# **Министерство науки и высшего образования Российской Федерации Федеральное государственное автономное образовательное учреждение высшего образования «КАЗАНСКИЙ (ПРИВОЛЖСКИЙ) ФЕДЕРАЛЬНЫЙ УНИВЕРСИТЕТ» ИНСТИТУТ ИНФОРМАЦИОННЫХ ТЕХНОЛОГИЙ И ИНТЕЛЛЕКТУАЛЬНЫХ СИСТЕМ**

Направление подготовки: 09.04.04 – Программная инженерия Магистерская программа: Робототехника

### ВЫПУСКНАЯ КВАЛИФИКАЦИОННАЯ РАБОТА

### **МОДЕЛИРОВАНИЕ МЕДИЦИНСКОГО РОБОТИЗИРОВАННОГО КОМПЛЕКСА ДЛЯ АВТОНОМНОЙ ПАЛЬПАЦИИ ПРИ ПОМОЩИ ДАТЧИКА УЛЬТРАСАУНДА В СИМУЛЯТОРЕ GAZEBO**

Обучающийся 2 курса

группы 11-031 Аббясов Б.Р.

Научный руководитель

PhD (технические науки), доцент,

профессор кафедры интеллектуальной робототехники Магид Е.А.

Директор ИТИС КФУ

канд. техн. наук Абрамский М.М.

## **СОДЕРЖАНИЕ**

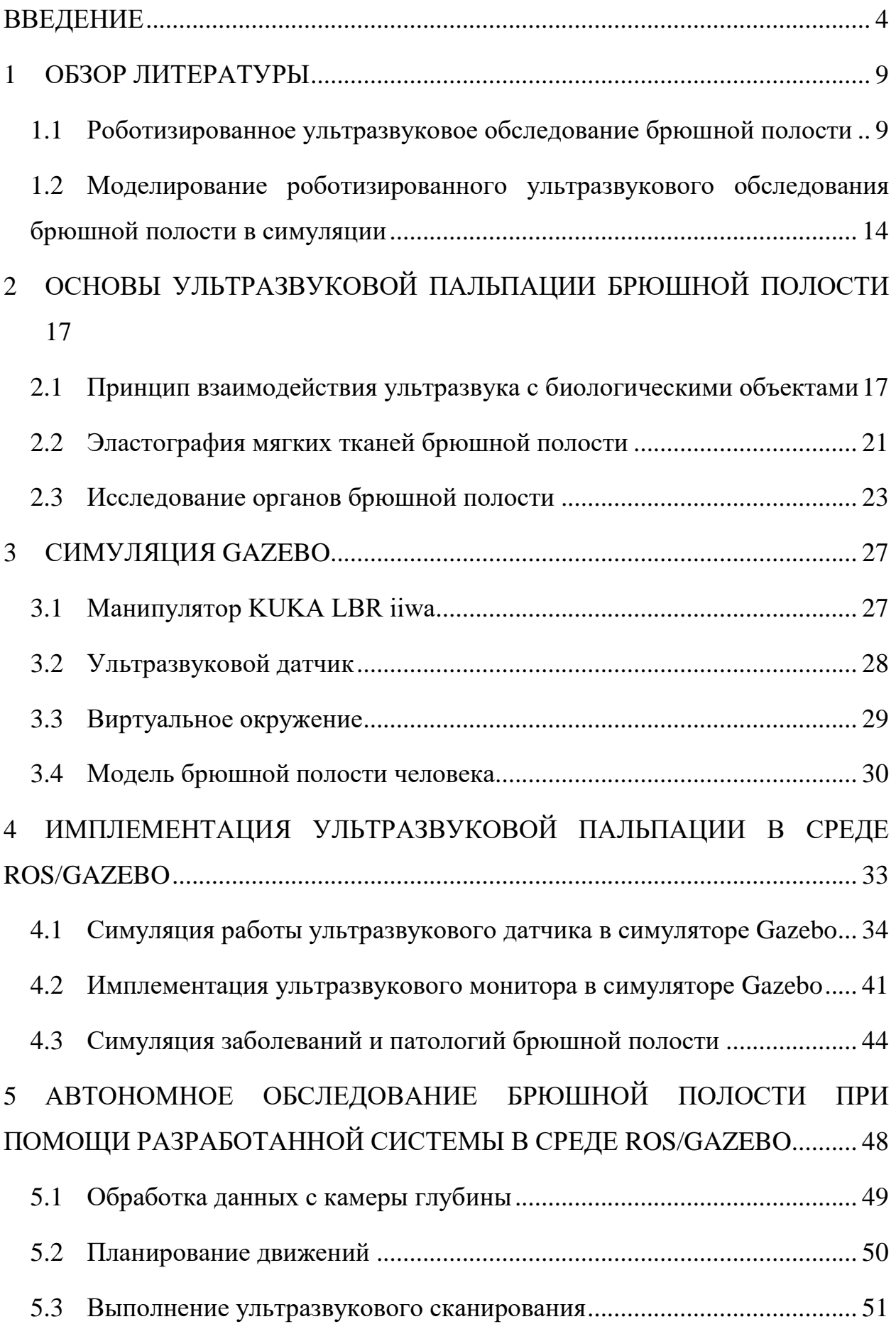

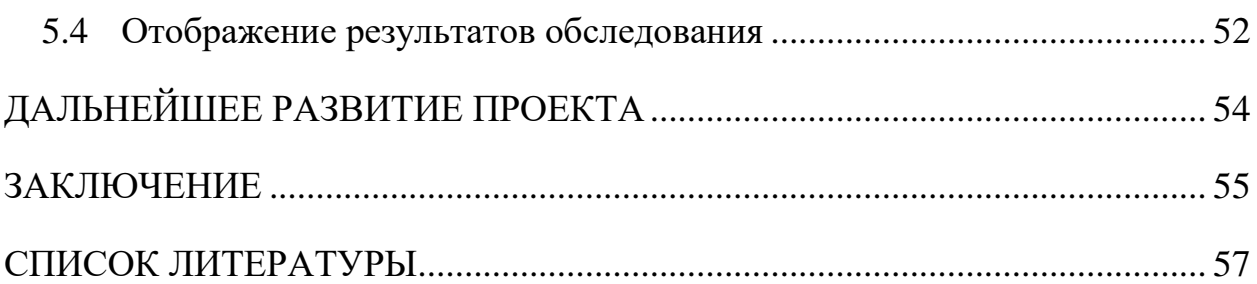

#### <span id="page-3-0"></span>**ВВЕДЕНИЕ**

Стремительное развитие робототехники открывает новые возможности для интеграции роботизированных комплексов во многие сферы человеческой жизни. Одной из таких перспективных сфер является медицина. За последние десятилетия использование роботов стало популярным во многих медицинских процедурах и хирургических сценариях [1,2]. В настоящее время ведется множество разнообразных исследований, посвященных конструированию, программированию и применению медицинских роботов в различных аспектах медицины - от хирургического вмешательства [3,4] и пальпации [5] до терапии [6] и реабилитации [7]. На сегодняшний день хирургические роботы успешно применяются в малоинвазивной хирургии – направление хирургии, предусматривающее минимизацию травмирования тканей и повреждения органов при операционном вмешательстве. Например, при лечении пролапса тазовых органов [8] и поджелудочной железы [9]. Универсальными роботами для выполнения вспомогательных задач в области малоинвазивной хирургии являются роботизированная система Da Vinci [10] и KUKA LBR Med [11].

Также существует другой вид хирургии – неинвазивная хирургия. Данный вид хирургической техники не требует вмешательства в организм через разрез, прорез или прокалывание ткани [12,13]. Неинвазивная хирургия основана на использовании безопасного неионизирующего излучения и поэтому не оказывает негативное влияние на организм человека, как, например, при рентгенографии [14]. Методы неинвазивной хирургии применяются в обследовании (акушерство, гинекология, урология), диагностике (энцефалография, кардиография и остеоденситометрия), лечении (фонофорез, расщепление почечных камней) и других областях медицинской практики.

Ультразвуковое обследование является наиболее часто применяемым неинвазивным методом диагностики, которое позволяет получить полную информацию о состоянии органов человеческого тела [15]. Ультразвук стал полезным и востребованным медицинским инструментом, применяемым как для диагностики [16,17], так и для комплексного лечения [18]. Ультразвуковая пальпация применяется в диагностических задачах для получения изображений внутренних структур организма: органов, мышц, кровеносных сосудов и т.д. Ультразвуковые изображения получают в режиме реального времени с помощью специальных устройств – трансдьюсеров. Сначала на кожу пациента наносится тонкий слой контактного геля, чтобы заполнить пространство между датчиком и поверхностью кожи, и позволить датчику передавать ультразвуковые волны через кожу в тело человека. Далее, специалист, при помощи трансдьюсера, исследует внутренний орган путем направления в него ультразвуковой волны определенной интенсивности, при этом датчиком регистрируется интенсивность прошедшего и отраженного сигналов. В зависимости от изменения интенсивности сигнала датчика на специальном ультразвуковом мониторе формируется визуальное представление внутреннего строения и состояния органа [19].

В последние два десятилетия активно ведутся исследования по потенциальной возможности использования робототехнических манипуляторов в ультразвуковых обследованиях [20,21]. При роботизированном ультразвуковом обследовании трансдьюсер крепится к манипулятору в качестве концевого инструмента. Преимущества роботизированных манипуляторов – точность и маневренность – могут быть использованы для улучшения точности и качества получаемых ультразвуковых изображений в реальном времени. Например, реконструкция трехмерной модели исследуемого органа требует интеграции многочисленных двухмерных изображений, полученных из плоскостей с точно известным расположением и ориентацией. Поскольку манипулятор способен точно

отслеживать позицию ультразвукового датчика и манипулировать концевым инструментом, то его использование позволит сгенерировать равномерно расположенные срезы и выполнить точную трехмерную реконструкцию. Кроме того, использование манипуляторов позволит исключить влияние человеческого фактора на качество получаемых результатов, как, например, может произойти при треморе рук, колебании силы приложения датчика к поверхности кожи или потере концентрации при длительных ультразвуковых процедурах. Таким образом, роботизированное ультразвуковое обследование может способствовать улучшению точности при перемещении датчика к необходимой исследуемой области, планировании его движений и выполнении ультразвукового сканирования.

В данной работе представлен разработанный медицинский роботизированный комплекс для автономной бесконтактной ультразвуковой пальпации в симуляторе Gazebo. Данная роботизированная система, состоящая из манипулятора и специального сенсора, предоставляет возможность симулировать процесс комплексного медицинского обследования брюшной полости человеческого тела методом ультразвуковой диагностики.

**Актуальность работы** в первую очередь связана с широким и постоянно увеличивающимся практическим внедрением роботов в различных областях медицины. В последние десятилетия активно исследуются возможности использования робототехнических манипуляторов в ультразвуковых обследованиях человеческого тела. Ультразвуковая система позволяет получить полную информацию о строении органов и тканей, а использование манипуляторов повышает качество диагностических манипуляций и улучшает результаты терапевтических процедур.

**Новизна работы** состоит в создании виртуальной среды для роботизированной ультразвуковой диагностики брюшной полости в

симуляции Gazebo. Разработанное решение расширяет функциональные возможности Gazebo, позволяя эмулировать ультразвуковое взаимодействие с моделями тканями и органами в симуляции.

**Целью данной работы** является моделирование медицинского роботизированного комплекса для автономной бесконтактной пальпации при помощи датчика ультразвука в симуляторе Gazebo [22]. Для достижения данной цели были поставлены следующие задачи:

- моделирование 3D-модели ультразвукового датчика;
- интеграция ультразвукового датчика с манипулятором KUKA LBR iiwa [23] в среде Gazebo;
- реализация ультразвукового сканирования в симуляторе Gazebo;
- реализация ультразвукового монитора для отображения результатов сканирования;
- программная реализация патологий в симуляции Gazebo.

Разработанный программный роботизированный комплекс позволяет решить следующие проблемы:

 **Отсутствие виртуальной среды для разработки и тестирования алгоритмов исследования брюшной поверхности при помощи робототехнического манипулятора**. Симуляция позволяет эмулировать необходимое дорогостоящее робототехническое оборудование – манипуляторы и датчики. Разработанный пакет содержит готовую и настроенную модель медицинского робототехнического манипулятора KUKA LBR iiwa. Манипулятор работает под управлением робототехнической операционной системы ROS (англ. «robot operating system») и полностью имитирует поведение реальной модели. Это позволяет производить отладку разработанных алгоритмов обследования брюшной полости в симуляции Gazebo и далее переносить протестированные методы на реальные манипуляторы. Для валидации разработанных алгоритмов в симуляторе Gazebo была смоделирована полноценная 3D-модель брюшной полости человека. Модель имеет свой конфигурационный файл, где параметры каждого компонента (например, размер органа) описываются в виде отдельного блока и могут быть детально настроены под моделируемые медицинские задачи.

 **Отсутствие ультразвукового взаимодействия с объектами в симуляторе Gazebo**. Текущие разработки по моделированию ультразвукового исследования человека в симуляции являются либо проприетарными (платное ПО и закрытый исходный код), либо не поддерживают среду ROS/Gazebo и не позволяют писать универсальный код для реальных робототехнических медицинских платформ. Разработанная ультразвуковая система в симуляции Gazebo состоит из ультразвукового датчика и программного монитора и позволяет проводить обследование брюшной полости с помощью ультразвука. Ультразвуковая система позволяет регулировать параметры ультразвукового датчика и монитора для анализа степени реагирования различных тканей с ультразвуковыми волнами. Реалистичные изображения внутренней структуры брюшной полости, полученные с помощью разработанной ультразвуковой системы, позволяют использовать их в качестве входных данных для валидации алгоритмов распознавания опухолей на УЗИ-снимках.

#### <span id="page-8-0"></span>**1 ОБЗОР ЛИТЕРАТУРЫ**

### <span id="page-8-1"></span>**1.1 Роботизированное ультразвуковое обследование брюшной полости**

При традиционном ультразвуковом обследовании брюшной полости врач вручную управляет датчиком, чтобы найти необходимую плоскость визуализации, позволяющая четко отобразить анатомические структуры. Результатом обследования является ультразвуковое изображение. Полученная на основе ультразвуковых изображений ценная информация анализируется врачом для выполнения биометрических измерений органов и выявления различных патологий и аномалий тканей брюшной полости [24]. При роботизированном подходе выполнения ультразвукового обследования, робот автономно либо в режиме управления телеоператором выполняет ультразвуковую диагностику, оперируя не только непосредственно ультразвуковым устройством, но и используя информацию с различных датчиков.

В статье [25] представлена роботизированная система дистанционной ультразвуковой диагностики, взаимодействие с которой осуществляется при помощи телеоператора. В качестве манипулятора используется робот UR5 компании Universal Robots. Модуль контроля манипулятором основан на инкрементном регулировании скоростью положения и ориентации ультразвукового датчика. Для минимизации шума при передаче сигнала на стороне телеоператора и улучшения плавности выполнения ультразвукового обследования на стороне робота применяется низкочастотная фильтрация Баттерворта [26].

В работе [27] авторы рассматривают возможность использования коммерческого робота-манипулятора UR5 для создания телеуправляемой роботизированной ультразвуковой системы. Врачи, диагностирующие пациентов с помощью ультразвуковых датчиков, подвержены травмам

лучезапястного сустава (например, растяжение сухожилий рук) от повторяющихся нагрузок при выполнение ультразвукового сканирования, поскольку им часто приходится повторять датчиком одни и те же однотипные движения, держать датчик в неудобных положениях и прилагать значительные усилия для длительного удержания датчика в необходимом положении. Основное назначение системы заключается в том, чтобы избавить врача от повторяющихся нагрузок на запястья рук, позволяя ему управлять роботом, к которому прикреплен ультразвуковой датчик. Система управления роботом реализована в виде программного комплекса, который представлен в виде графического интерфейса пользователя (англ. «graphical user interface», GUI), взаимодействующего с роботом через низкоуровневый интерфейс на языке программирования С.

В статье [28] авторы использовали роботизированный манипулятор с семью степенями свободы (англ. «degree of freedom», DOF) с датчиком, прикрепленным к роботу в качестве концевого инструмента, для получения ультразвуковых изображений молочной железы. Робот движется по заранее заданной траектории, предполагая, что пациентка находится в лежачем положении. Робот в автоматическом режиме манипулирует датчиком для поддержания безопасного контакта с поверхностью молочной железы. Манипулятор в режиме реального времени использует модуль обратной связи для анализа ультразвуковых изображений и выполнения необходимой корректировки позиции и ориентации датчика, основываясь на результатах анализа ультразвуковых изображений. Это позволяет сохранить необходимый контакт с поверхностью обследуемой области и предотвратить чрезмерную деформацию молочной железы.

В работе [29] была предложена роботизированная платформа в виде клетки, прикрепленная к кровати пациентки, для получения ультразвуковых изображений шейки матки. Конструкция системы обладает 3 поступательными и 2 вращательными степенями свободы и выполняет

сканирование по заданным вручную траекториям для получения двухмерных изображений шейки матки. Для регулировки высоты и ориентации датчика используется специальный пассивный механизм платформы. Конструкция пассивного механизма удержания ультразвукового датчика использует систему актуаторов, что позволяет избежать прямого подталкивания датчика к пациенту. Это обеспечивает безопасное взаимодействие ультразвукового датчика с поверхностью живота, тем самым повышая безопасность при обследовании плода беременной женщины.

Работа [30] представляет роботизированную систему для количественной оценки аневризма брюшной аорты. Компактный и легкий робот KUKA LBR iiwa с семью степенями свободы используется для манипулирования ультразвуковым датчиком, а закрепленная на потолке камера глубины предназначена для получения облака точек пациента. После того, как роботом получена информация о планируемой траектории, можно выполнить автономное ультразвуковое сканирование и впоследствии реконструировать трехмерную модель аорты для измерения ее диаметра. Во время выполнения сканирования, модуль адаптивного контроля манипулятора управляет положением и ориентацией ультразвукового датчика с целью оптимизации качества изображения.

В статье [31] авторы использовали манипулятор, оснащенный камерой глубины и ультразвуковым датчиком, для выполнения автономного ультразвукового сканирования брюшной полости и реконструкции 3D-модели исследуемой области. Концевой инструмент манипулятора выполняет автономное сканирование предварительно определенного интересующего участка (англ. «region of interest», ROI) брюшной полости пациента. Интересующий участок выбирается на предоперационном томографическом изображении и далее, при помощи камеры глубины, преобразуется в 3D облако точек. После этого автоматически планируется оптимальная траектория сканирования для полного охвата интересующей области.

В работе [32] представлена роботизированная система, состоящая из робота-манипулятора, ультразвукового датчика и камеры глубины. Цель данной системы – автоматический поиск оптимального положения и ориентации датчика для конкретной точки интереса для обеспечения возможности получения ультразвуковых изображений анатомических структур с ограниченным акустическим окном, таких как печень или сердце. Акустическое окно – это область тела пациента, через которое проводится ультразвуковое обследование. Датчик выступает в качестве концевого инструмента манипулятора, а камера глубины располагается непосредственно над пациентом для получения 3D облака точек необходимой области. Для полного охвата интересующей области, траектория сканирования поверхности автоматически планируется на основе предоперационного томографического изображения. Используя полученные результаты ультразвукового сканирования, в режиме реального времени происходит визуальный анализ ультразвуковых данных и оценка акустической передачи ультразвука для дальнейшей оптимизации акустического окна.

В статье [33] авторы разработали модель манипулятора с тремя степенями свободы, оснащенную ультразвуковым датчиком в качестве концевого инструмента. Камера глубины прикреплена к манипулятору и используется для получения информации о глубине и цвете исследуемой области. Обследуемая область автоматически сегментируется из RGBизображения и, на основе полученных данных, происходит планирование оптимальной траектории сканирования для охвата этой области. Два датчика силы, прикрепленные к ультразвуковому датчику, используются для измерения контактной силы во время сканирования. В усовершенствованной версии системы [34] используется роботизированный манипулятор с семью степенями свободы, а ориентация датчика регулируется таким образом, чтобы быть перпендикулярно к поверхности обследуемой области. Применение разработанной роботизированной системы на экспериментальных образцах

различных тканей (например, щитовидной железы или молочной железы) показало ее эффективность при выполнении автономной ультразвуковой визуализации.

В работе [35] авторы представили автономную роботизированную систему ультразвуковой визуализации с функцией адаптивного контроля прикладываемой силы на основе специального контроллера импеданса [36,37]. Предложенная система предназначена для управления ультразвуковым датчиком для выполнения полностью автономного обследования мягких тканей. Разработанная система состоит из трех параллельно функционирующих модулей: управление манипулятором, отслеживание и поддержание постоянной контактной силы, прикладываемой ультразвуковым датчиком к мягкой поверхности, и автоматическая визуализация данных, полученных с датчика. Для планирования манипулятором траектории обхода обследуемой области используются данные, получаемые с прикрепленной к манипулятору RGB-камеры. Эксперименты, проведенные на образцах ткани и добровольцах, продемонстрировали безопасность и стабильность модуля адаптивного отслеживания и контроля постоянной силы и эффективность автономной ультразвуковой диагностики.

В статье [38] авторы представили ультразвуковую систему, разработанную на базе робота UR5. Ультразвуковая система представлена в виде бесплатного и свободно распространяемого программного пакета, который состоит из нескольких модулей: связь с манипулятором через сетевой интерфейс TCP/IP; автономное или ручное управление планированием движений робота и мониторинг его состояния; получение, интерпретация и отображение данных с ультразвуковых датчиков и различных камер; быстрая обработка большого количества ультразвуковых изображений в режиме реального времени; поддержка нейронных сетей для последующей обработки ультразвуковых изображений; 3D-реконструкция обследуемой области;

автоматическая калибровка камер и ультразвукового датчика. Также авторы добавили опциональную поддержку ROS для возможности использования разработанного пакета для других манипуляторов.

## <span id="page-13-0"></span>**1.2 Моделирование роботизированного ультразвукового обследования брюшной полости в симуляции**

Реальные манипуляторы и ультразвуковые приборы являются сложным и дорогостоящим оборудованием. Симуляция позволяет эмулировать поведение необходимого дорогостоящего робототехнического оборудования и отладить необходимые алгоритмы с целью дальнейшего переноса на реальные манипуляторы. Предварительное тестирование алгоритмов в симуляции позволяет выявить ошибки на ранних стадиях разработки и помогает обеспечить безопасность при взаимодействии с реальным оборудованием, так как непротестированный код может стать причиной возможного проявления неопределенного поведения робота. Неопределённое поведение робота может привести к его возможной поломке или причинению вреда телеоператору или пациенту.

Таким образом, использование робототехнической симуляции для эмуляции медицинского оборудования и виртуального окружения предоставляет возможность разработки единой кодовой базы как для виртуальной модели, так и для реального робота, что позволяет сэкономить временные и материальные затраты.

Существующие симуляционные решения для ультразвуковой диагностики обладают существенными недостатками. Во-первых, они не предусматривают использование модели робота-манипулятора в качестве устройства для управления ультразвуковым датчиком. Во-вторых, они являются либо платными и разработаны для использования совместно со

специальными манекенами, либо не предназначены для выполнения в среде Gazebo/ROS.

В работе [39] рассматривается применение проприетарного ультразвукового симулятора CAE VIMEDIX для ультразвуковой диагностики человека. Симулятор состоит из манекена – торс в натуральную величину с мягкой кожей и прощупываемыми анатомическими частями (например, печень), и ультразвуковой системы – специального датчика, соединенного с вычислительным устройством и монитором. Для наглядного сопоставления ультразвукового изображения и обследуемого участка система в реальном времени отслеживает положение датчика и визуализирует датчик, трехмерную модель исследуемой части человеческого тела и проходящие через тело ультразвуковые лучи.

В статье [40] авторы разработали новый частотный ультразвуковой симулятор SIMUS для программного обеспечения MATLAB. Симулятор SIMUS является бесплатным, с открытым исходным кодом. Данная разработка позволяет моделировать акустические поля и радиочастотные сигналы для однородных линейных или выпуклых ультразвуковых датчиков. Новизна SIMUS заключается в комплексной вычислительной модели, которая объединяет несколько линейных моделей, описывающих взаимодействие ультразвука со средой. Симулятор поддерживает два режима работы: B (англ. «brightness») и D (англ. «doppler»). B-режим используется для получения классического 2D-изображения, D-режим – для определения и оценки скорости и направления потока крови в сосудах.

Ультразвуковая система SonoSim [41] разработана на базе простого ноутбука и не использует сложные и дорогие манекены, что делает это ультразвуковой симулятор легким и портативным. Для представления анатомических структур используется фотореалистичная трехмерная виртуальная модель человеческого тела. Положение и ориентация

ультразвукового датчика в пространстве и ультразвуковой луч отображаются на виртуальном человеческом теле в режиме реального времени. Симулятор отображает смоделированное ультразвуковое изображение и соответствующую виртуальную анатомическую структуру в отдельных окнах. Такое представление данных способствует развитию у начинающих специалистов мысленного сопоставления двухмерного изображения с трехмерной моделью обследуемой анатомической частью.

## <span id="page-16-0"></span>**2 ОСНОВЫ УЛЬТРАЗВУКОВОЙ ПАЛЬПАЦИИ БРЮШНОЙ ПОЛОСТИ**

## <span id="page-16-1"></span>**2.1 Принцип взаимодействия ультразвука с биологическими объектами**

Метод ультразвуковой пальпации основан на различном поглощении ультразвука тканями организма. Все ткани человеческого организма обладают определенной плотностью. Плотность оказывает воздействие на скорость, с которой ультразвуковой сигнал проникает в тело, возвращается обратно и регистрируется ультразвуковым датчиком (Рисунок 1).

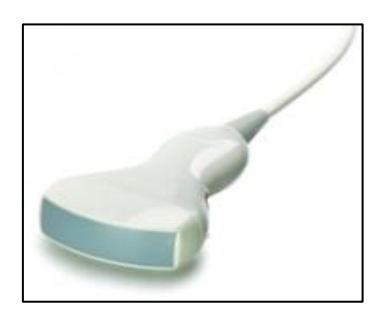

*Рисунок 1. Пример ультразвукового устройства Dolphi Pro.*

Здоровые ткани имеют высокую упругость; пораженные участки более плотные и жесткие. Чем плотнее ткань, тем ярче область будет выглядеть на ультразвуковом изображении. Например, жидкости представляются черным цветом, а кости — ярким белым (Рисунок 2).

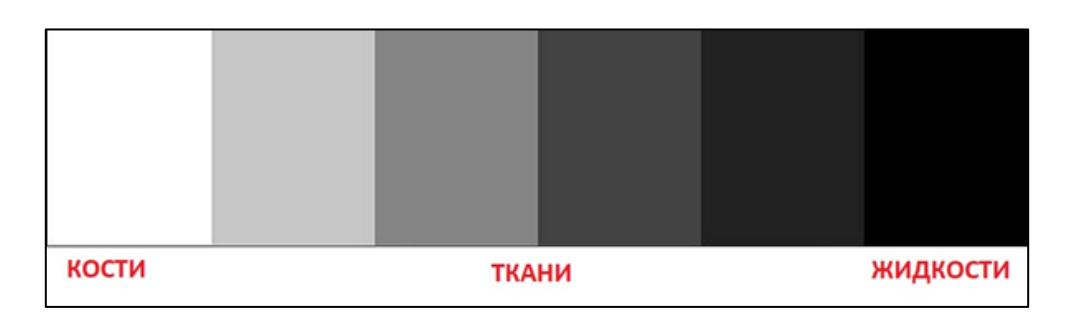

*Рисунок 2. Цветовая палитра в оттенках серого, отражающая акустическую структуру тканей.*

На основании полученной информации специалист может проанализировать состояние органов и тканей, оценить их размер и форму, сравнив с показателями нормы, и определить наличие злокачественных образований и патологических процессов в организме, стадию их протекания, динамику патологических изменений и доброкачественность или злокачественность тканей. Например, камни в почках на ультразвуковом аппарате отображаются в виде ярко-белых участков, а киста, содержащая жидкость, будет представлена как черное пятно овальной формы.

Цветовая схема тканей и органов на УЗИ-снимке базируется на физическом процессе – ультразвуковой импеданс или акустическое сопротивление [42]. Это важнейшая характеристика биологической среды, которая определяет, как будет отражаться и поглощаться ультразвук в данной биологической среде. Акустическое сопротивление зависит от следующих параметров:

- Плотность ткани  $(\kappa z / m^3)$
- Скорость распространения звуковой волны в ткани (*м/с*)

Акустическое сопротивление вычисляется по следующей формуле:

$$
Z = c * \rho,\tag{1}
$$

где *с* – скорость распространения ультразвука в среде,  $\rho$  – плотность среды. Таким образом, чем больше плотность или скорость распространения звуковых волн, тем больше значение акустического импеданса.

При прохождении ультразвука через ткани происходит его затухание изза поглощения, отражения и преломления, рассеивания и дивергенции (Рисунок 3).

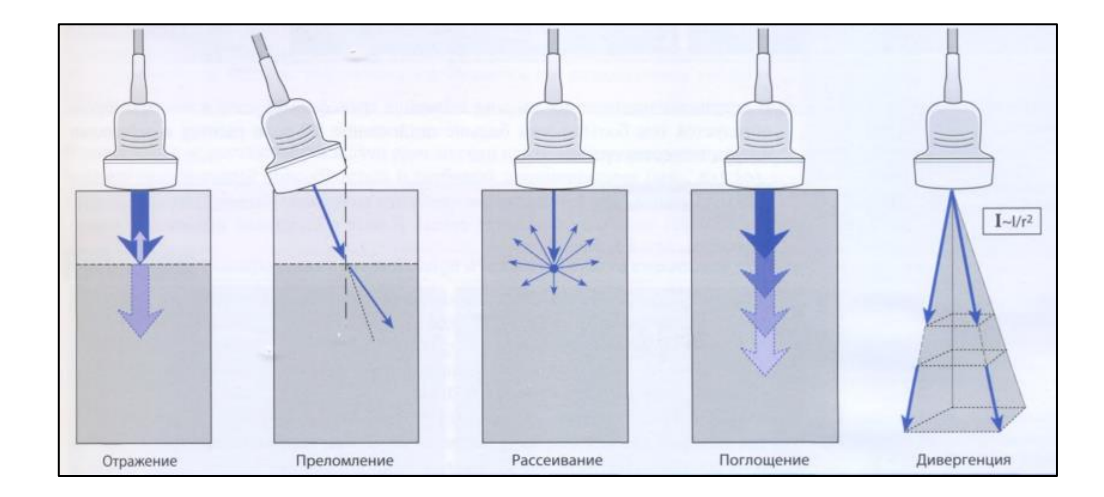

*Рисунок 3. Виды затухания ультразвуковой энергии.*

Обычно, для получения важной диагностической информации об анатомических и морфологических характеристиках тканей и органов при ультразвуковой диагностике анализируются отраженные и поглощённые сигналы [43]. На границах раздела двух сред с различным показателем акустического импеданса часть ультразвуковых волн отражается, а остальная часть передается в другую среду. Соотношение между акустическим импедансом влияет на количество переданной энергии [44]. Процесс отражения и передачи ультразвука показан на Рисунке 4.

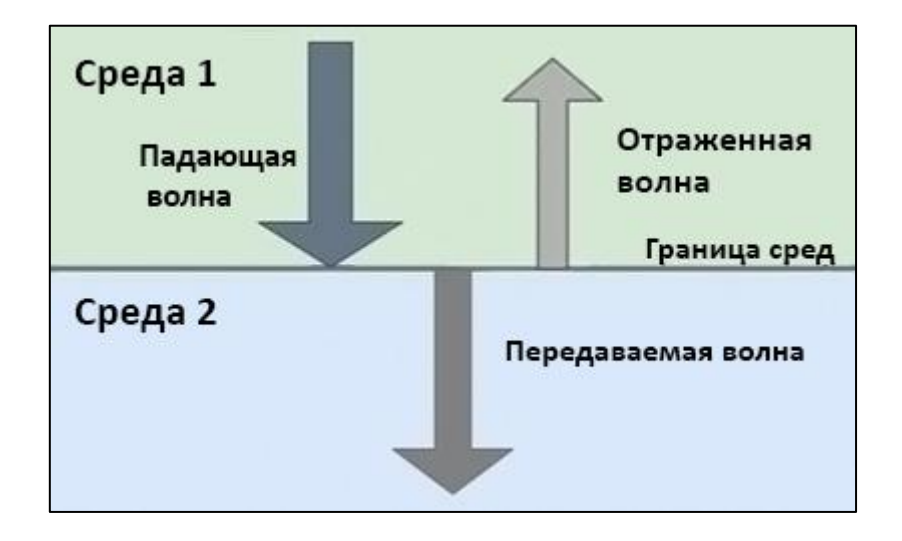

*Рисунок 4. Процесс передачи и отражения ультразвуковой волны.*

*Интенсивность отраженной волны ()* показывает количество звуковой энергии, отраженной при передаче волны через ткани и математически выражается следующей формулой:

$$
I_{reflected} = (Z_2 - Z_1), \tag{2}
$$

где Z<sub>2</sub> и Z<sub>1</sub> являются акустическим сопротивлением двух сред, образующих границу между тканями.

*Интенсивность падающей волны (I<sub>incident</sub>)* показывает, сколько звуковой энергии может быть передано через две тканевые среды и рассчитывается по формуле:

$$
I_{incident} = (Z_1 + Z_2), \tag{3}
$$

*Коэффициент отражения (R<sub>reflected</sub>)* акустических волн от границы двух сред равен отношению интенсивностей отраженной и падающей волн, и выражается следующей формулой:

$$
R_{reflected} = \frac{l_{reflected}^2}{l_{incident}^2},\tag{4}
$$

Коэффициент отражения, равный нулю, соответствует полному прохождению через ткани. Чем больше коэффициент отражения, тем сильнее отражение и больше интенсивность зарегистрированного сигнала. Следовательно, тем светлее и ярче зарегистрированный сигнал будет выглядеть на экране ультразвукового аппарата. Например, полным отражателем является граница между тканями и воздухом - в этом случае коэффициент отражения будет равным 99.96. Поэтому для возможности прохождения ультразвука через тело человека, врач использует специальный проводящий гель, который позволяет создать необходимую для передачи среду. Также в светлых оттенках отображаются большинство опухолей и

метастаз, так как они имеют часто большую плотность и соответственно большее значение акустического сопротивления [43].

#### <span id="page-20-0"></span>**2.2 Эластография мягких тканей брюшной полости**

Исследование мягких тканей брюшной полости при помощи ультразвуковой диагностики позволяет обнаружить разнообразные патологические образования в коже, подкожной жировой ткани, соединительных структурах и т.д. Проведение данного эластографического исследования помогает выявить признаки воспаления, оценить анатомические (расположение) и морфологические (размер, формы) характеристики патологических новообразований, оценить их функциональное состояние и проанализировать динамику протекания злокачественных процессов в организме. С помощью ультразвуковой диагностики мягких тканей можно обнаружить следующие патологии:

 *Липома* – представляет собой мягкое уплотнение, постепенно увеличивающееся в размерах. Образует доброкачественную опухоль. Локализуется в жировой ткани. На ультразвуковом изображении часто имеет круглую или овальную форму и четко выраженные границы распространения. Опухоль не содержит жидкость, поэтому представлена в виде светлого участка. Пример липомы, обнаруженной в брюшной полости, изображен на Рисунке 5.

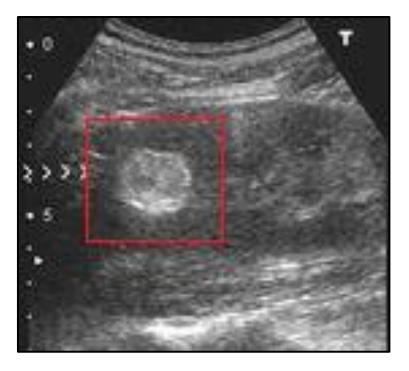

21 Рисунок 5. Липома внутри брюшной полости. *Источник: https://www.lasmed.ru.*

 *Гематома* – представляет собой полость, наполненную жидкостью – кровью. Возникает вследствие ушибов. Преимущественно, локализуется в брюшной стенке или внутри мышц. Так как данное образование – сгусток скопления жидкости, то на ультразвуковом изображении структура участка характеризируется пониженной плотностью (гипоэхогенность). Пример гематомы передней стенки брюшной полости изображен на Рисунке 6.

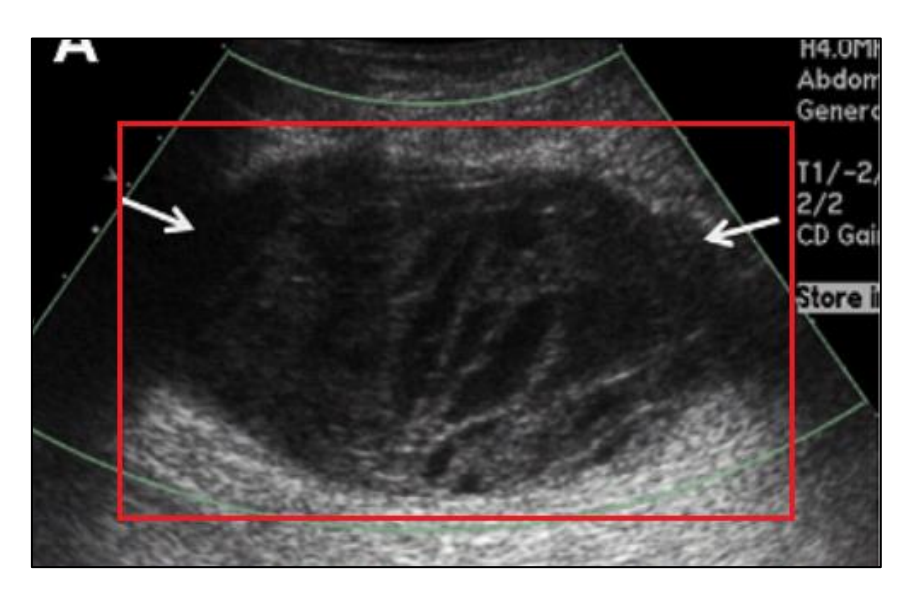

Рисунок 6. Гематома передней стенки брюшной полости. *Источник: https://www.rh.org.ru*.

 *Абсцесс* – внутрибрюшное скопление гноя, заключенное в ограниченную капсулу для изоляции гноя от здоровых тканей. Часто при абсцессе можно увидеть газовые образования внутри брюшины. Локализация патологии – любая часть брюшной полости и забрюшинного пространства. Также может поражать любой орган брюшной полости. На ультразвуковом изображении пораженный участок обладает переменной эхогенностью (Рисунок 7).

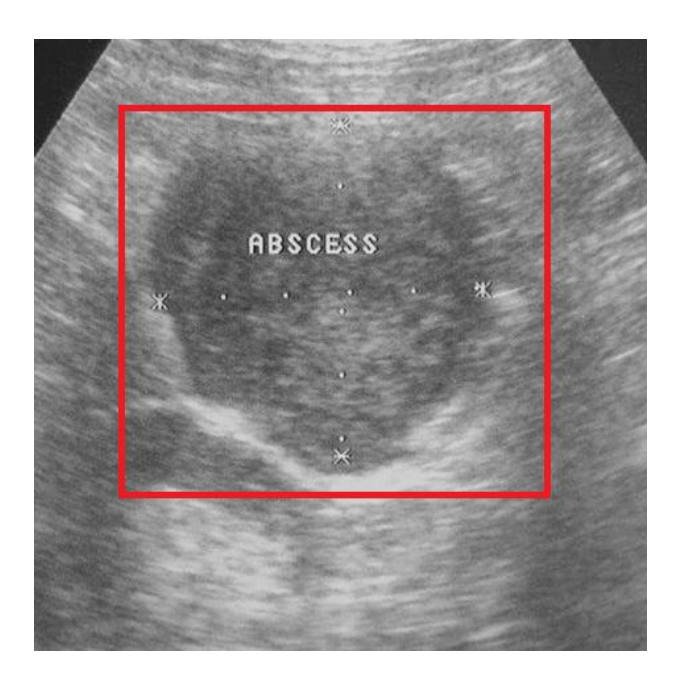

Рисунок 7. Пример гнойно-воспалительного процесса абсцесс в брюшной полости человека. *Источник: https://www.gidmed.com*.

#### <span id="page-22-0"></span>**2.3 Исследование органов брюшной полости**

Применение метода ультразвуковой диагностики для обследования брюшной полости позволяет получить информацию о состоянии органов, выявить отклонения в их морфологии (размер, формы) и обнаружить патологические образования, которые могут постепенно поражать здоровые ткани органа. Обычно при ультразвуковом сканировании органов брюшной полости особое внимание уделяется желудку, желчному пузырю, печени, кишечнику, поджелудочной железе, почкам и селезенке. Данная ультразвуковая диагностика поможет выявить следующие патологические процессы и заболевания:

 *Гастрит и язва желудка* – воспалительный процесс в слизистой оболочке желудка. Одно из наиболее распространенных заболеваний пищеварительной системы. На ультразвуковом изображении здоровый орган выглядит как овальное образование в форме кольца, центр которого эхопозитивен (проявляется на экране аппарата белым цветом), а границы – эхонегативны (проявляются на экране аппарата темным цветом). Место, где возникла язвенная патология, не будет отражать ультразвуковые лучи и воспаленные очаги проявятся черными участками (Рисунок 8).

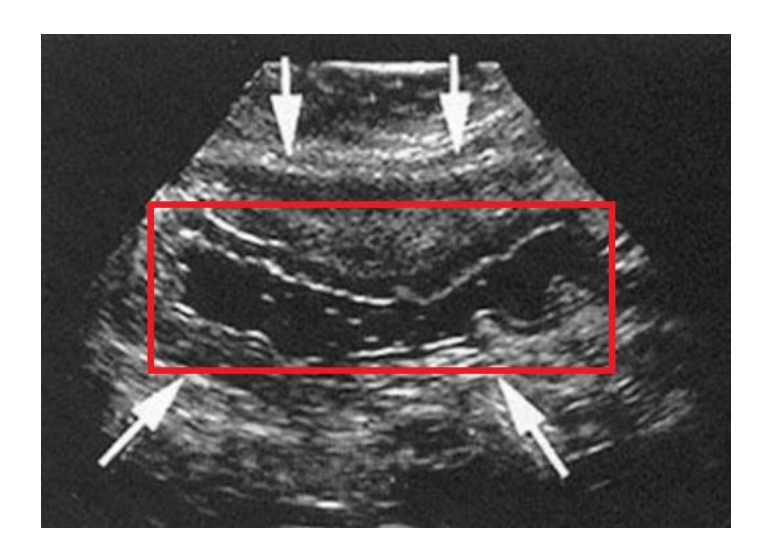

Рисунок 8. Пример обнаруженного воспалительного процесса в желудке. *Источник: https://www.diagnostica.docdoc.ru*.

 *Доброкачественная опухоль* – патологическое медленно растущее образование, которое не проникает в другие органы и ткани и имеет четкие границы распространения. На ультразвуковом изображении участок является эхопозитивным (проявляется на экране аппарата белым цветом) (Рисунок 9).

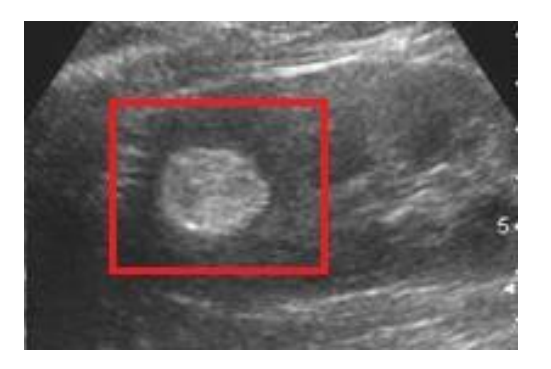

Рисунок 9. Пример доброкачественной опухоли печени. *Источник: https://www.probolezny.ru*.

 *Злокачественная опухоль* – патологическое быстро растущее опасное для жизни образование, которое проникает в другие органы и ткани, поражая и разрушая здоровые клетки организма. Не имеет четкие границы распространения. Опухоль данного вида является гипоэхогенной, поэтому на ультразвуковом изображении участок проявляется на экране аппарата черным цветом (Рисунок 10).

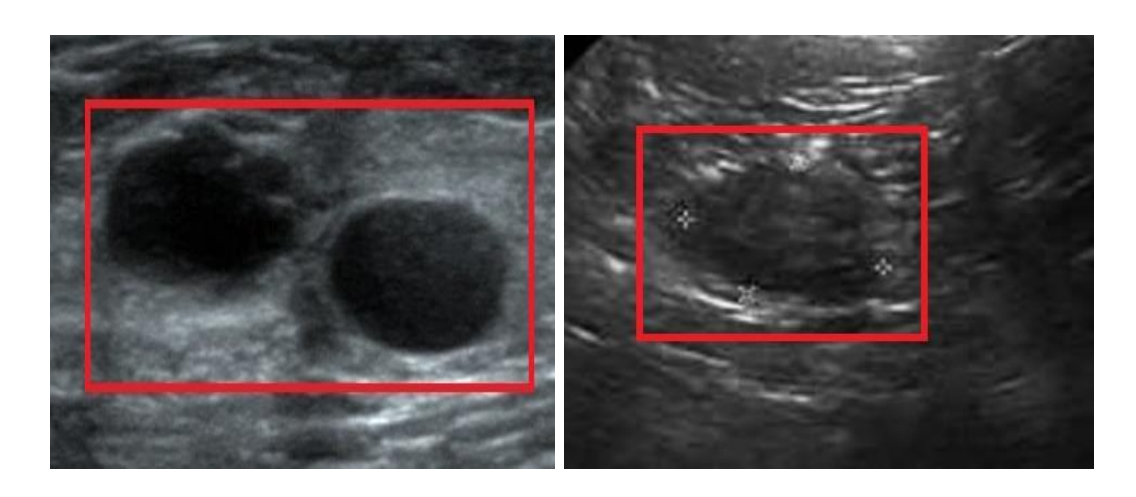

Рисунок 10. Пример злокачественной опухоли брюшной полости – две простые кисты почки. *Источник: https://www.probolezny.ru*.

 *Камни в почках* – твердые патологические образования, состоящие из солей кальция и мочевой кислоты. Камни плотные, желтого или темно-серого цвета, чаще неровной формы. Так как в камнях много кальция, то на ультразвуковом изображении они отображаются в виде светлых участков (Рисунок 11).

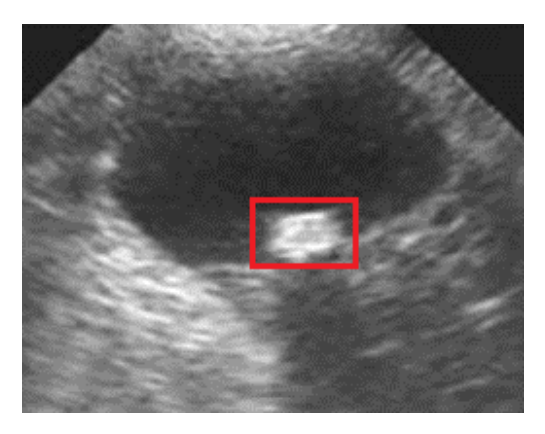

25 Рисунок 11. Пример обнаруженных камней в почках. *Источник: https://www.03uro.ru*.

 *Цирроз печени* – заболевание печени, при котором происходит ее увеличение и отклонение от нормальной формы. Печень, пораженная циррозом, обладает повышенной плотностью и является гиперэхогенной, так как пораженная ткань отражает ультразвук. Поэтому на экране ультразвукового аппарата патология проявляется в светлых оттенках.

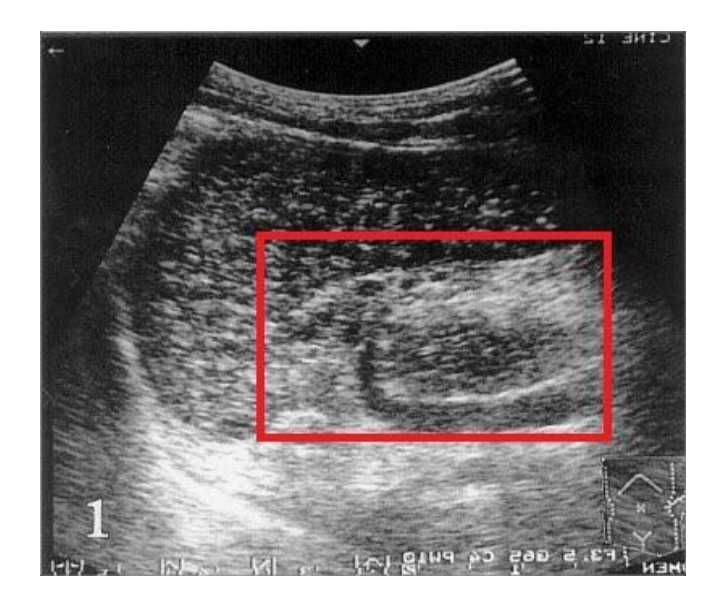

Рисунок 12. Пример УЗИ-снимка цирроза печени. *Источник: https://www.botkin.pro*.

#### <span id="page-26-0"></span>**3 СИМУЛЯЦИЯ GAZEBO**

Для моделирования медицинской процедуры ультразвуковой диагностики брюшной полости был выбран робототехнический симулятор Gazebo. Данный симулятор имеет полную интеграцию с ROS, что позволяет разрабатывать программные модули, которые смогут работать не только на виртуальном прототипе робота, но и на реальной модели. Также симулятор Gazebo предоставляет возможность гибкой настройки физических свойств виртуальной сцены, объектов окружающего мира и непосредственно самого робота. Модуль *gazebo\_plugins*, входящий в состав ROS-пакета *gazebo\_ros\_pkgs* [45]*,* отвечает за предоставление необходимого программного интерфейса (англ. «application program interface», API) для Gazebo с целью симуляции работы сенсоров. Симуляционная среда для моделирования роботизированной ультразвуковой диагностики в Gazebo базируется на решении [46], разработанном с целью моделирования процесса мануальной пальпации при помощи силомоментного датчика [47] и манипулятора KUKA LBR iiwa [48].

#### <span id="page-26-1"></span>**3.1 Манипулятор KUKA LBR iiwa**

В качестве манипулятора была использована модель манипулятора KUKA LBR iiwa (Рисунок 13). Робот KUKA LBR iiwa является легковесным программируемым манипулятором с семью степенями свободы. В результате такой конструкции робот обеспечивает плавное движение по необходимой траектории рабочей среды. Система спроектирована и разработана так, чтобы соответствовать стандартам функциональной безопасности для совместной работы с человеком. Благодаря использованию модулей для обнаружений столкновений в режиме реального времени, применение роботизированной системы KUKA LBR iiwa является безопасным в задаче ультразвуковой диагностики, требующей активное прямое взаимодействие прикрепленного к роботу датчика и пациента [30]. Данный манипулятор полностью

поддерживает ROS и имеет готовые конфигурационные и симуляционные файлы для запуска виртуальной модели манипулятора в симуляторе Gazebo.

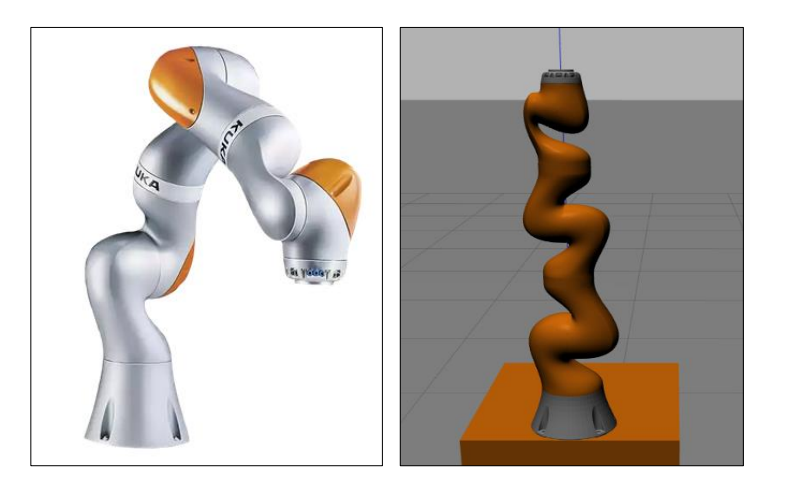

*Рисунок 13.Манипулятор KUKA LBR iiwa: слева представлена реальная модель, справа – виртуальный прототип в симуляторе Gazebo. Источник: https://www.kuka.com*.

### <span id="page-27-0"></span>**3.2 Ультразвуковой датчик**

Для поддержки ультразвукового сканирования в симуляции Gazebo, оригинальная модель манипулятора KUKA LBR iiwa была модифицирована путём добавления медицинского трансдьюсера (Рисунок 14).

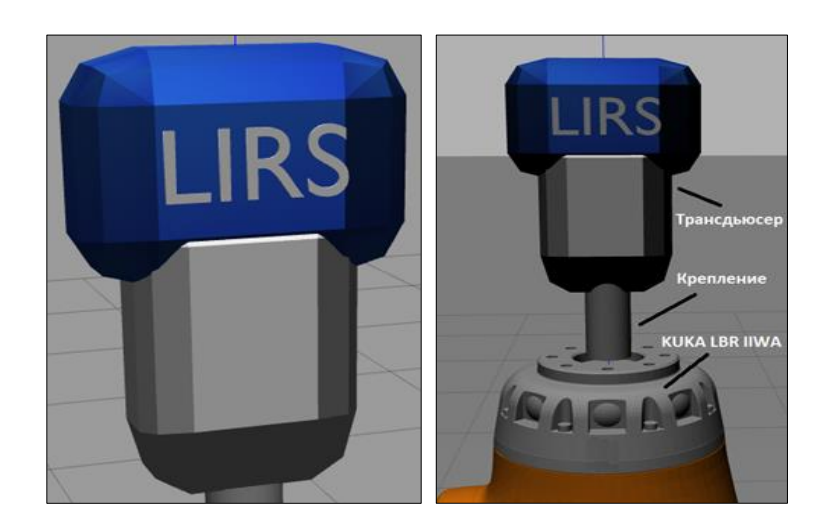

*Рисунок 14. 3D-модель ультразвукового датчика в симуляторе Gazebo: слева — модель ультразвукового устройства, справа — модифицированная версия манипулятора KUKA LBR iiwa с прикрепленным датчиком.*

Трансдьюсер разработан по спецификации языка разметки URDF (англ. «universal robotic description format») [49] и крепится к манипулятору KUKA LBR iiwa в качестве концевого инструмента. Использование URDF позволяет интегрировать смоделированный ультразвуковой датчик с любой другой моделью манипулятора, поддерживающей данную спецификацию. Модель трансдьюсера описывается в специальном формате при помощи SDF-тегов (англ. «simulation description format») (Рисунок 15). Использование формата SDF позволяет регулировать размеры концевого инструмента, расположение относительно крепления к манипулятору и т.д.

<link name="ee\_device\_link">  $\langle \text{visual}\rangle$ <origin xyz="0 0 0" rpy="0 0 0 "/> <geometry> <mesh filename="package://ultrasound sensor/meshes/transducer.dae"  $scale="0.15 0.1 0.1"$ </geometry>  $\langle$ /visual> <collision> <origin xyz="0 0 0" rpy="0 0 0 " /> <geometry> <mesh filename="package://ultrasound sensor/meshes/transducer.dae" scale="0.15 0.1 0.1' </geometry>  $\langle$ /collision> <xacro:default\_inertial mass="0.1"/>  $\langle$ /link $\rangle$ 

*Рисунок 15. Описание концевого инструмента манипулятора.*

#### <span id="page-28-0"></span>**3.3 Виртуальное окружение**

Виртуальное окружение в симуляторе Gazebo (Рисунок 16) состоит из следующих компонентов:

- модель хирургического стола, на котором располагается пальпируемый объект – 3D-модель брюшной полости;
- поддерживающая платформа, предназначенная для крепления манипулятора с целью покрытия всей поверхности хирургического стола;
- модель камеры Kinect [50] для получения данных о геометрических свойствах пальпируемой поверхности;
- штатив для направления камеры Kinect на поверхность хирургического стола.

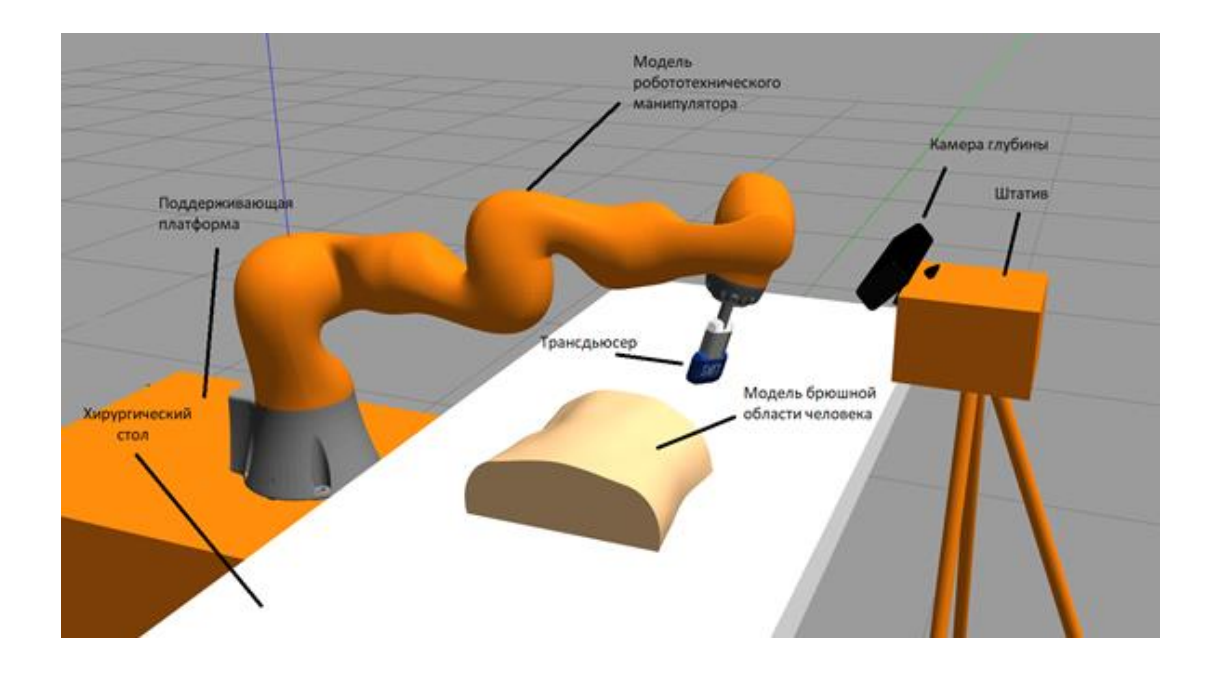

*Рисунок 16. Симуляционное окружение для моделирования ультразвуковой диагностики брюшной полости в симуляции Gazebo.*

### <span id="page-29-0"></span>**3.4 Модель брюшной полости человека**

Для апробации разработанной ультразвуковой системы использовалась комплексная 3D-модель брюшной полости человека, смоделированная нами для использования в симуляторе Gazebo [51].

Ткани брюшной полости представлены следующими слоями:

- Кожный покров
- Жировая ткань
- Соединительная ткань
- Мышечная ткань
- Брюшная серозная оболочка

Брюшная полость состоит из следующих органов:

- Диафрагма
- Толстая кишка
- Тонкая кишка
- Прямая кишка
- Аппендикс
- Желудок
- Печень
- Поджелудочная железа
- Желчный пузырь

Готовая 3D-модель брюшной полости человека, загруженная в симулятор Gazebo, представлена на Рисунке 17.

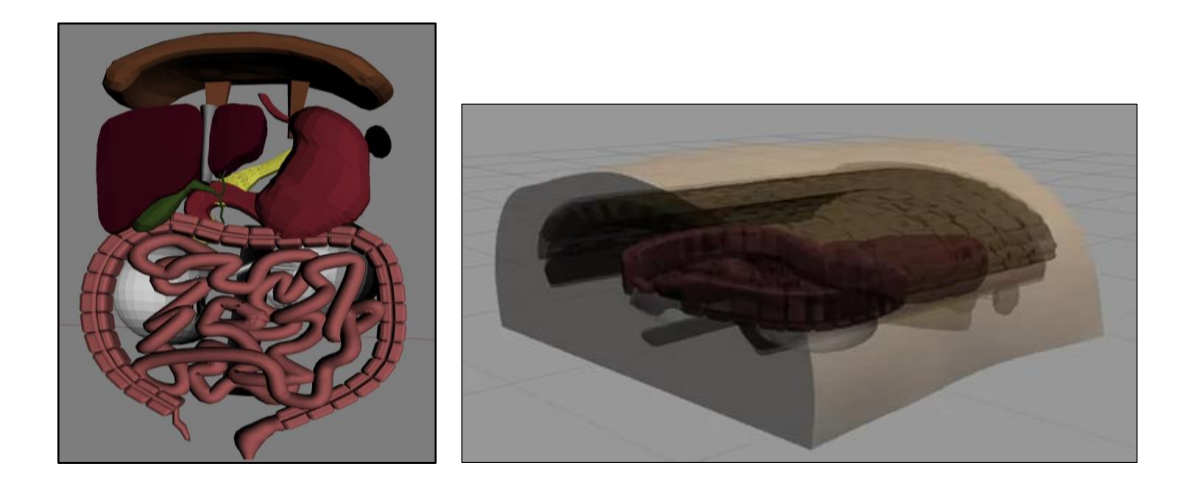

*Рисунок 17. Симуляция модели брюшной полости в Gazebo: слева представлены органы брюшной полости человека, справа – комплексная модель брюшной полости, состоящей из мягких тканей и органов.*

Каждый тканевый слой или орган является автономным компонентом брюшной полости и представлен в виде отдельной модели, которая задается при помощи специального SDF-тега *model* в симуляционном WORLD-файле Gazebo. Файл WORLD - это файл формата XML-SDF [52], который описывает параметры виртуальной среды (симуляция физики статических и динамических объектов, параметры освещения и т.д.). Тег *model* позволяет описать 3D-объект (геометрические параметры, физические характеристики объекта, накладываемые на модель текстуры и т.д.). Пример оформления 3Dмодели кишечника в WORLD файле показан на Рисунке 18.

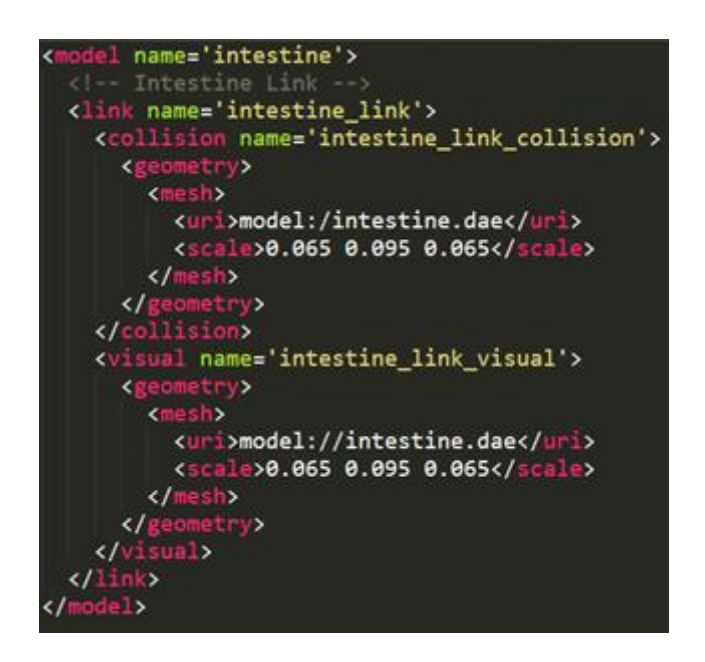

*Рисунок 18. Описание 3D-модели кишечника в симуляции Gazebo.*

При запуске WORLD-файла симулятор Gazebo обрабатывает данный файл и выполняет необходимую конфигурацию виртуальной среды, и далее графический движок Gazebo OGRE (Object-Oriented Graphics Rendering Engine) [53] выполняет рендеринг 3D-сцены и 3D-объектов.

## <span id="page-32-0"></span>**4 ИМПЛЕМЕНТАЦИЯ УЛЬТРАЗВУКОВОЙ ПАЛЬПАЦИИ В СРЕДЕ ROS/GAZEBO**

Разработанная ультразвуковая система в симуляции Gazebo состоит из двух компонентов: специальной программной библиотеки (плагина) для симулятора Gazebo и ультразвукового монитора. Библиотека позволяет эмулировать взаимодействие ультразвука с тканями и органами брюшной полости. Ультразвуковой монитор предназначен для визуальной интерпретации ультразвуковых данных, получаемых при помощи библиотеки.

Общая архитектура работы разработанной ультразвуковой системы изображена на Рисунке 19. На этапе запуска симуляции ультразвуковой диагностики брюшной полости плагин загружается в симулятор Gazebo. Фреймворк ROS предоставляет необходимую программную среду для организации эффективного обмена данными между плагином и ультразвуковым монитором через специальные механизмы передачи информации – ROS-ноды и ROS-топики. Выполнив ультразвуковое сканирование, плагин выполняет их обработку и посылает полученные данные монитору для их последующей визуализации на экране монитора.

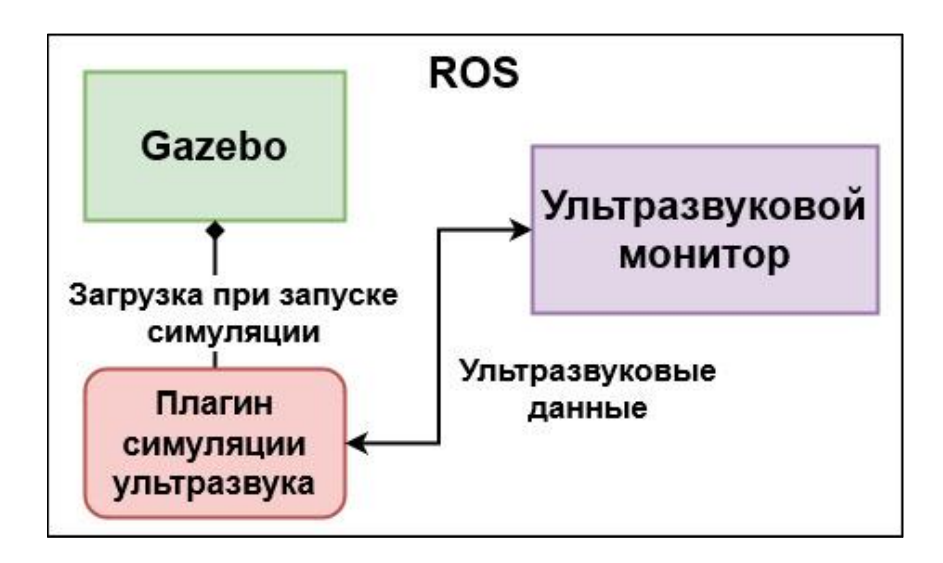

*Рисунок 19. Архитектура ультразвуковой системы в симуляции Gazebo.*

### <span id="page-33-0"></span>**4.1 Симуляция работы ультразвукового датчика в симуляторе Gazebo**

Симулятор Gazebo не предоставляет встроенных возможностей для симуляции ультразвукового взаимодействия с объектами виртуального мира. Для симуляции ультразвуковой диагностики в Gazebo был разработан подход, позволяющий в рамках API Gazebo [22] реализовать эмуляцию ультразвука. Подход основан на имплементации модуля проверки в режиме реального времени виртуальных ультразвуковых волн на коллизии c моделями органов и тканей.

Каждый 3D-объект в симуляции Gazebo, наряду с визуальной моделью, также обладает своей моделью коллизии. Модель коллизии описывает набор точек, которые используются физическим движком Gazebo ODE (Open Dynamics Engine) [54] с целью определения столкновения объектов и выполнения ответной реакции на это столкновение (генерация силы отталкивания). Например, использование моделей коллизий в Gazebo не позволяет объектам проваливаться сквозь другие объекты (например, пол, стены, потолки и т.д.) [55].

Вычисления коллизий между ультразвуковыми волнами позволяет обнаружить столкновения волн с 3D-объектами тканей, органов и опухолей и собрать информацию о точках столкновений для их последующей визуализации ультразвуковым монитором.

Основные шаги выполнения модуля проверки коллизий:

1. Сгенерировать две последовательные ультразвуковые волны, которые представляют собой наборы точек в 3D-пространстве одинаковой размерности  ${A_i}$  и  ${B_i}$ ,  $i = 0,...,N$ , где  $i -$ индекс элемента;

- 2. Начать итерацию прохождения по наборам точек, проверяя каждые точки с идентичными индексами на коллизии;
- 3. Если коллизий не найдено, перейти к проверке следующей пары точек;
- 4. Если коллизии найдены, вычислить координату точки коллизии и добавить ее список точек столкновения ультразвуковых волн с 3Dобъектом (ткань или орган брюшной полости);
- 5. Перейти к проверке следующей пары точек.

Для вычислений коллизий в симуляции Gazebo использовался класс RayCollision [56], входящий в Gazebo API. RayCollision позволяет вычислить коллизии между двумя точками в 3D-пространстве. В качестве входных параметров используются начальная и конечная точки, на пути которых будет происходить проверка столкновений. Выходными параметрами являются дистанция, на которой при наличии коллизии находится точка столкновения, и имя модели, к которой принадлежит данная точка.

Программное расширение для эмуляции ультразвукового взаимодействия в симуляции Gazebo имплементировано в виде WORLDплагина [57] – динамической библиотеки *ultrasound\_sensor\_plugin*, подгружаемой симулятором во время запуска симуляции ультразвуковой диагностики. Данный плагин взаимодействует с 3D-моделью ультразвукового датчика [58]. Выполнение ультразвукового сканирования при помощи датчика в симуляторе Gazebo базируется на следующих параметрах:

- Количество лучей, которое испускает ультразвуковой датчик (*rays\_count*)
- Угол сканирования ультразвукового датчика (*scan\_angle*)
- Дистанция сканирования ультразвукового датчика (*scan\_distance*)
- Предыдущая и последующая ультразвуковые волны (*pre\_wave и post\_wave*)

 Расстояние между предыдущей и последующей ультразвуковыми волнами (*pre\_post\_waves\_distance*)

Визуальное представление параметров ультразвукового устройства представлено на Рисунке 20.

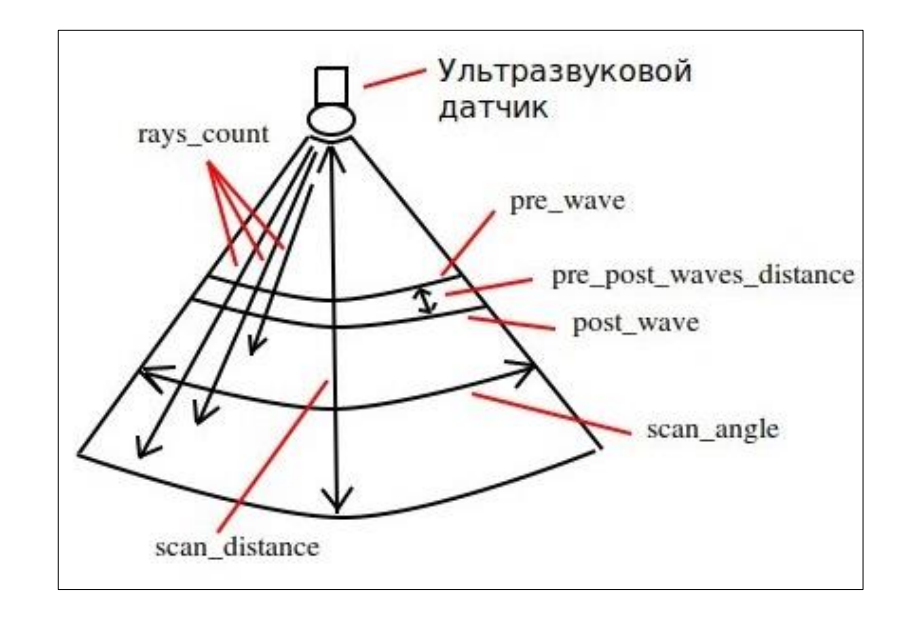

*Рисунок 20. Схематическая иллюстрация параметров ультразвукового датчика в симуляции Gazebo.*

Для рендеринга ультразвуковых волн в режиме реального времени разработанный плагин был расширен модулем визуализации в программном обеспечении RViz [59]. В качестве типа данных для отображения ультразвуковых волн были маркеры цилиндрической формы (Рисунок 21). Пример результата работы разработанного модуля продемонстрирован на Рисунке 22.

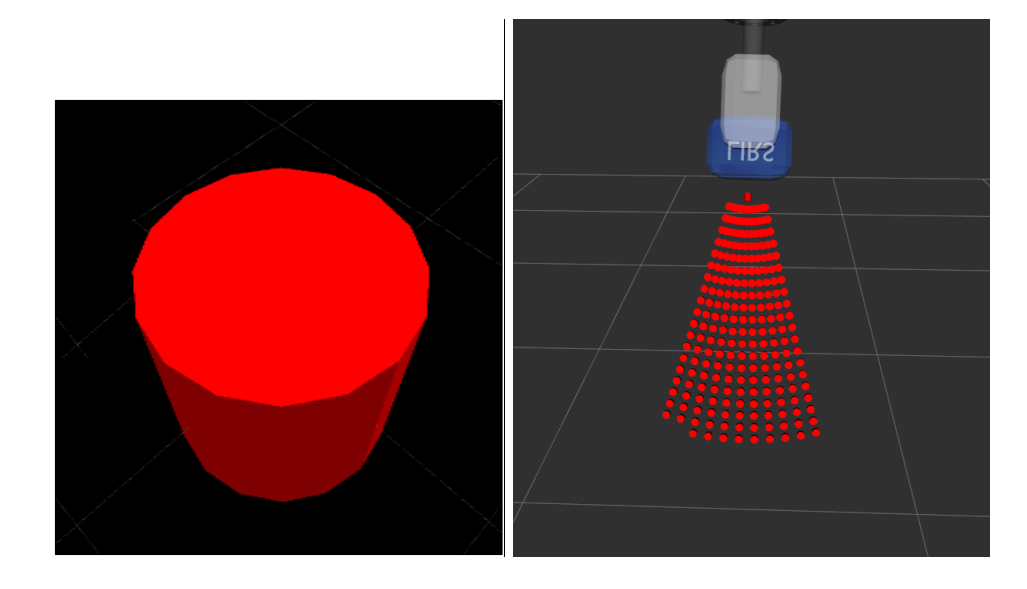

*Рисунок 21. Визуализация ультразвуковых волн в RViz: ультразвуковой сигнал представлен в виде маркера цилиндрической формы (слева); пример испускаемых датчиком волн отображен справа.*

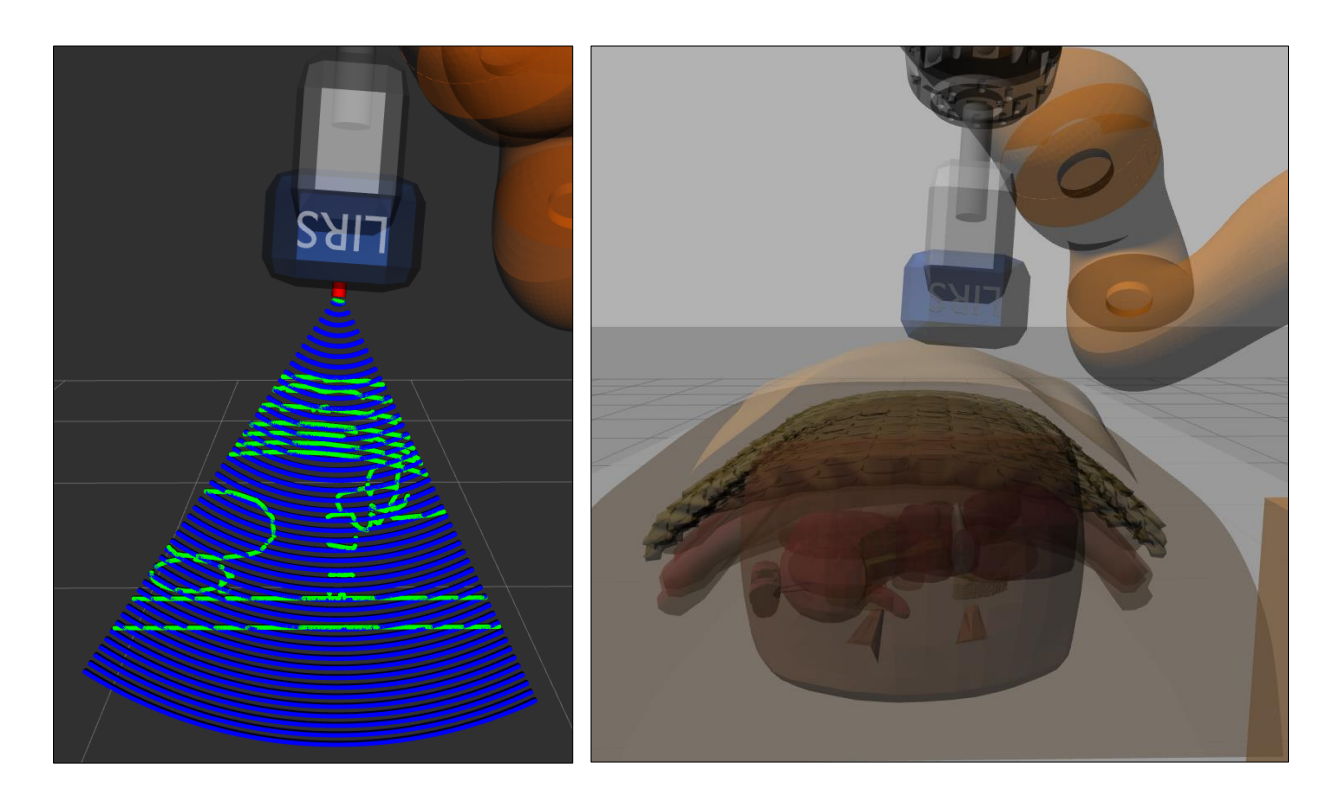

*Рисунок 22. Ультразвуковое сканирование брюшной полости: слева представлена визуализация ультразвуковых волн (синий цвет) и найденные коллизии с органами и тканями (зеленый цвет) в RViz, справа – симуляция Gazebo.*

Разработанный модуль симуляции внутреннего строения органов и тканей в режиме реального времени вычисляет значения акустического сопротивления и коэффициента отражения ультразвуковой волны (см. Главу 2.1 «Принцип взаимодействия ультразвука с биологическими объектами») для каждой сканируемой точки модели органа и ткани в симуляции Gazebo. Значения плотности и скорости звука ультразвуковой волны в среде, используемые для вычисления акустического сопротивления, задаются в WORLD-файле [60]. Опциональные параметры (акустический импеданс и коэффициент отражения) могут быть заданы в случае, когда есть достоверная информация о биологических характеристиках ткани, либо могут быть выставлены приближенные значения для оптимизации математических вычислений и ускорения симуляции ультразвукового сканирования брюшной полости.

Модуль симуляции внутренней структуры брюшной полости оперирует следующими параметрами:

- *density* плотность среды (орган или ткань брюшной полости); измеряется в кг/м $^3$ ;
- $\bullet$  *wave speed* скорость, с которой ультразвук распространяется в среде; измеряется в м/с;
- *acoustic\_impedance* акустическое сопротивление среды; по умолчанию вычисляется в режиме реального времени; измеряется  $B \frac{KT}{r^2}$  $rac{R_1}{M^2} * C;$
- $\bullet$  *reflection coeff* коэффициент отражения ультразвука от среды; по умолчанию вычисляется на основе акустического сопротивления в режиме реального времени; принимает значения на промежутке действительных чисел [0.0 … 1.0].

Параметры плотности *density* и скорости ультразвука *wave\_speed* являются обязательными и должны быть заданы для корректной загрузки и обработки моделей симулятором Gazebo и имплементированным плагином *ultrasound\_sensor\_plugin*.

Пример заданных параметров в WORLD-файле для симуляции внутреннего строения кожного слоя брюшной полости представлены на Рисунке 23. В данном случае значения акустического сопротивления и коэффициента отражения предварительно выставлены для оптимизации вычислений.

<tissue name="skin"> <density>1050</density> <wave\_speed>1540</wave\_speed> <acoustic impedance>1.61</acoustic impedance> <reflection\_coeff>0.02</reflection\_coeff> </tissue>

*Рисунок 23. Параметры кожного слоя брюшной полости, необходимые для симуляции внутреннего строения брюшной полости в Gazebo.*

Полученные данные ультразвукового сканирования представлены в виде ROS-сообщения определенной структуры:

- *geometry\_msgs/Pose[] points2d -* количество 2D-точек, полученных при ультразвуковом сканировании; используется при визуализации УЗИ-снимка;
- *geometry\_msgs/Pose[] points3d -* количество 3D-точек, полученных при ультразвуковом сканировании; используется при реконструкции сканируемой области в 3D-режиме;
- *float32[] reflection\_coeffs –* вычисленные на этапе сканирования коэффициенты отражения ультразвука от исследуемых органов и тканей;
- *int32[] entities\_points\_num –* количество точек каждого просканированного органа или ткани;
- *string[] entity\_names –* названия просканированного органов или тканей;
- *float32 scan\_angle –* угол сканирования; используется для визуализации УЗИ-снимка;
- *float32 scan\_distance –* дистанция сканирования; используется для визуализации УЗИ-снимка;

Схема работы плагина ультразвукового сканирования брюшной полости представлена на Рисунке 24.

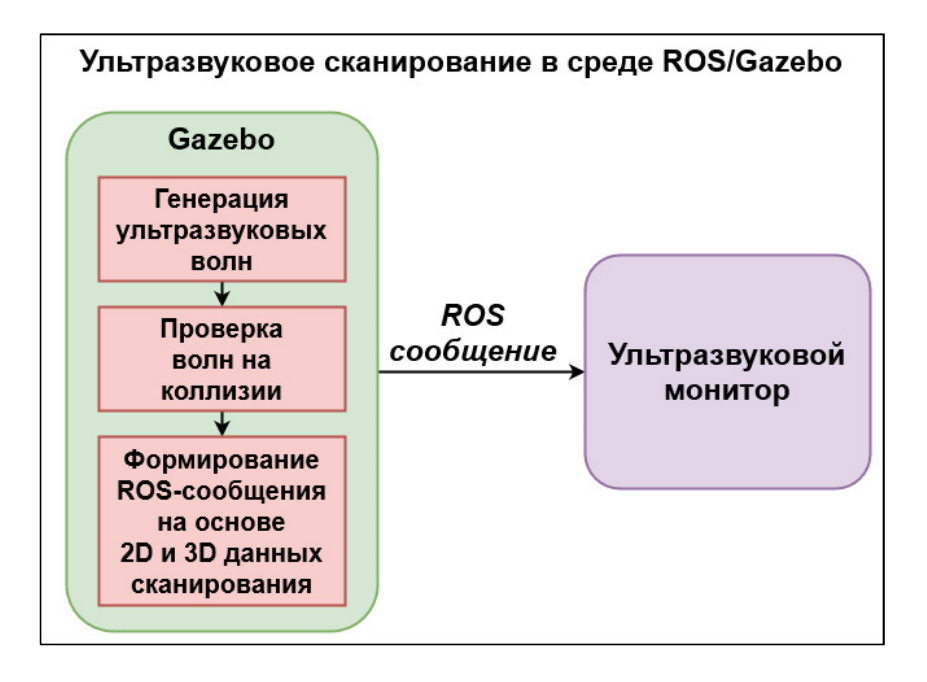

*Рисунок 24. Ультразвуковое сканирование брюшной полости в симуляции Gazebo.*

Далее для визуализации полученной ультразвуковой информации сформированное ROS-сообщение передается ультразвуковому монитору через ROS-топик.

### <span id="page-40-0"></span>**4.2 Имплементация ультразвукового монитора в симуляторе Gazebo**

Для визуализации работы плагина эмуляции ультразвука в симуляторе Gazebo был имплементирован специальный визуализатор, функционирующий в режиме реального времени. Приложение разработано на языке Python с использованием библиотеки PyQt5 [61]. Выбор PyQt5 обусловлен предоставлением данной библиотекой большого количества функций и классов для проектирования и имплементации графического интерфейса пользователя для удобного взаимодействия с разработанной ультразвуковой подсистемой сканирования брюшной полости в Gazebo.

Работа визуализатора подразделяется на следующие этапы:

- 1. *Запуск визуализатора*:
	- i. инициализация графической подсистемы приложения
	- ii. инициализация ROS-системы запуск ROS-узла и создание сервиса для получения данных от ультразвукового плагина Gazebo
- *2. Ожидание входящих ROS-сообщений*
- 3. *Автоматическая обработка данных*:
	- i. проверка целостности полученных данных
	- ii. анализ и фильтрация данных для исключения невалидной информации
- *4. Отображение данных на мониторе в режиме реального времени:*
	- i. 2D-режим визуализация УЗИ-снимка
	- ii. 3D-режим формирование 3D-слепков ультразвукового сканирования для реконструкции сканируемой области

Схема работы приложения для визуализации ультразвуковых данных представлена на Рисунке 25.

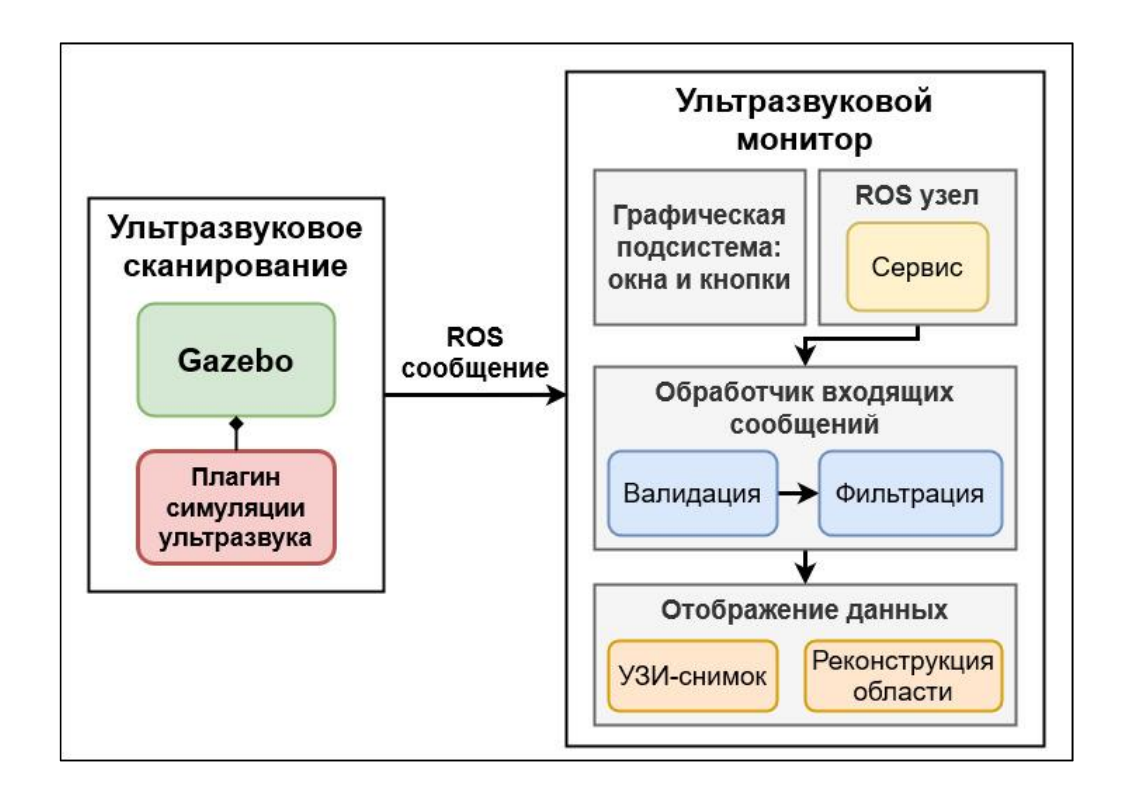

*Рисунок 25. Схема работы ультразвукового монитора в симуляция Gazebo.*

Внешний вид визуализатора представлен на Рисунке 26. Результат выполнения визуализации ультразвуковых данных продемонстрирован на Рисунке 27.

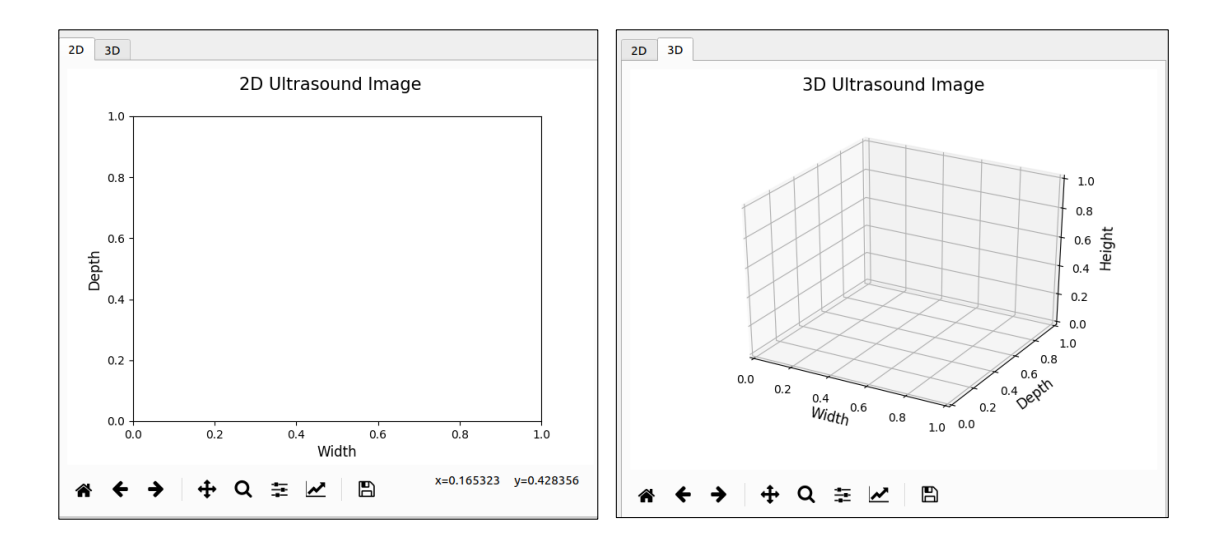

*Рисунок 26. Графический интерфейс разработанного ультразвукового монитора, позволяющий отображать данные сканирования в 2D (слева) и 3D (справа) режимах.*

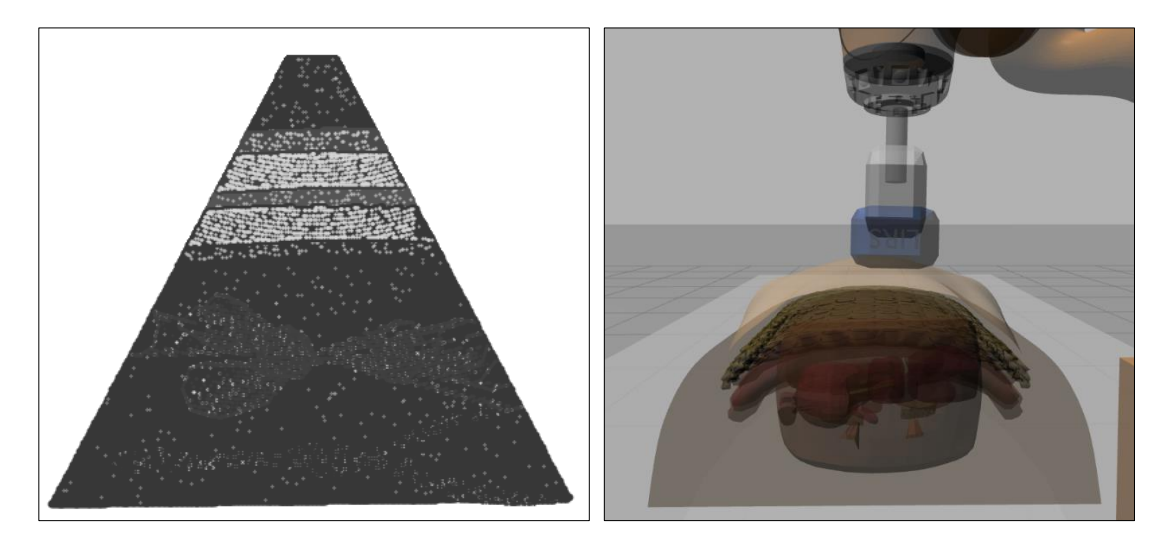

*Рисунок 27. Результат работы ультразвукового монитора в симуляции Gazebo: слева изображен УЗИ-снимок, справа – момент выполнения ультразвукового сканирования с целью получения данного изображения.*

УЗИ-снимок формируется ультразвуковым монитором на основе ультразвуковых данных, путем анализа интенсивности отражения и пропускания ультразвуковых звуковых волн. Каждый регистрируемый ультразвуковой сигнал на ультразвуковом изображении представляет собой пиксель в оттенке серого цвета. Пиксель хранится как 8-битное целое число, дающее 256 возможных оттенков серого от черного (0) до белого (255) цветов.

Алгоритм вычисления значения оттенка пикселя для входящего сигнала состоит из следующих шагов:

- 1. Провести предварительную валидацию сигнала;
- 2. Выполнить нормализацию коэффициента отражения сигнала на промежутке [0…255].

Относительное значение серого цвета пикселя присваивается на основе интенсивности отражения входящего сигнала. Более высокий коэффициент отражения ультразвуковой волны указывает на более светлую область изображения. Если возвращаемый сигнал относительно мал, то ему присваивается значение пикселя равного 0.

#### <span id="page-43-0"></span>**4.3 Симуляция заболеваний и патологий брюшной полости**

Изучение медицинских научных статей [43,62–66], посвященных описанию возможных заболеваний и патологий органов и тканей брюшной полости, и консультации со специалистами кафедры «Cимуляционных методов обучения в медицине» Казанского государственного медицинского университета показали, что при ультразвуковой пальпации брюшной полости врачом может диагностироваться большое количество разнообразных злокачественных образований и патологических процессов. Кроме того, каждое из возможных заболеваний или патологий брюшной полости имеет свое особенное морфологическое строение и динамику протекания патологического процесса в организме, которые зависят от множества факторов при обследовании пациента и будут по-разному проявляться на УЗИснимке. Например, степень уплотнения тканей брюшной полости при заболеваниях печени индивидуальна и может зависеть от метаболизма, хронических заболеваний, приема лекарственных препаратов, наличия вредных привычек, возраста пациента и т.д. [43,63].

Разработанный модуль симуляции злокачественных образований и процессов брюшной полости в симуляторе Gazebo позволяет моделировать заболевания и патологии на основе информации двух типов:

- 1. *Описание пациента* алгоритм симуляции использует предварительные данные об обследуемом пациенте: наличие вредных привычек (алкоголь и курение), возраст и присутствие хронических заболеваний; данный режим симуляции позволяет моделировать злокачественные процессы на основе вероятностной модели;
- 2. *Описание заболеваний* алгоритмом используются данные о существующих у пациента заболеваниях и патологиях, и динамике их

протекания в организме; на основе этих данных моделируется злокачественный процесс.

На Рисунке 28 (слева) можно увидеть пример УЗИ-снимка брюшной полости человека в возрасте (60 лет) с вредными привычками. Органы (печень и кишечник) имеют достаточно высокую степень уплотнения (большое количество светлых участков, на Рисунке 28 отмечены красной рамкой). Внутренняя тканевая структура брюшной полости также имеет признаки уплотнения.

Рисунок 28 (справа) демонстрирует пациента в возрасте 20 лет, без вредных привычек и наличия хронических заболеваний. Как можно заметить, органы имеют невысокую степень уплотнения (преобладание темных оттенков). Внутренняя тканевая структура брюшной полости также не имеет признаков чрезмерного уплотнения. Соединительные ткани являются зеркальными отражателями и имеют достаточную степень уплотнения тканевых структур, поэтому на УЗИ-снимке будут отображаться в виде светлых участков (на Рисунке 28 отмечены зеленой рамкой).

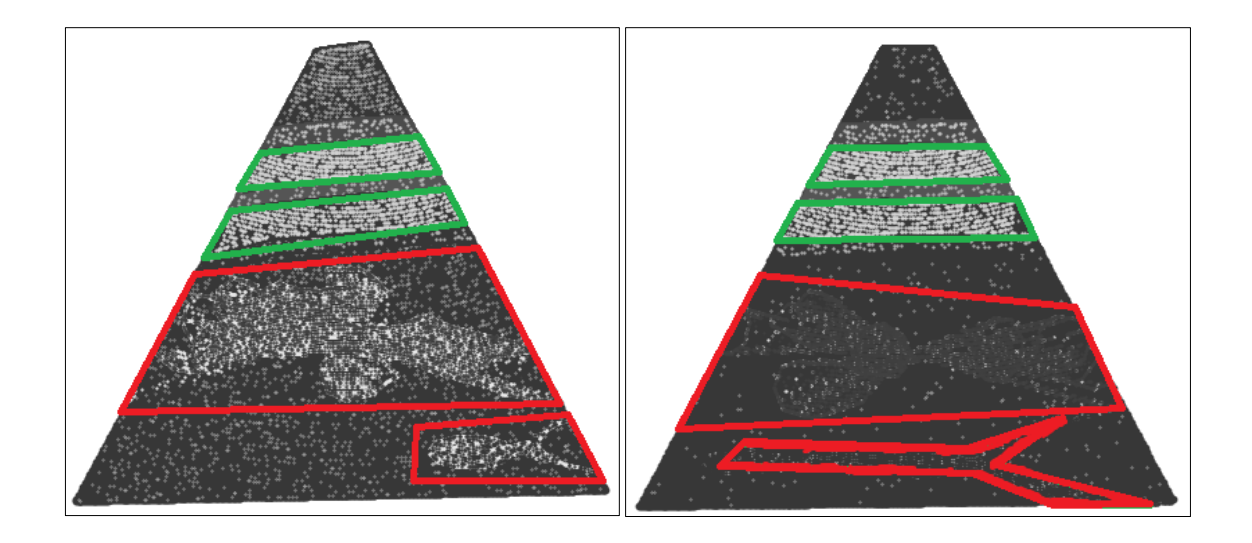

*Рисунок 28. Результат работы модуля симуляции злокачественных процессов: слева УЗИ-снимок человека 60 лет с вредными привычками, справа - молодого пациента без вредных привычек.*

Учитывая тот факт, что в брюшной полости могут диагностироваться большое количество различных заболеваний и патологий со своим специфическим поведением в организме человека, то в рамках данной дипломной работы решено было реализовать следующие симуляционные модели злокачественных процессов:

- Заболевания органов:
	- o Цирроз печени нарушение эхогенности: неоднородная изза наличия гипоэхогенных и гиперэхогенных очагов (Рисунок 29)
- Патологии:
	- o Камни в почках гиперэхогенные образования (Рисунок 30)
	- o Злокачественная опухоль гипоэхогенный участок (Рисунок 31)
	- o Доброкачественная опухоль эхопозитивным участок (Рисунок 32)

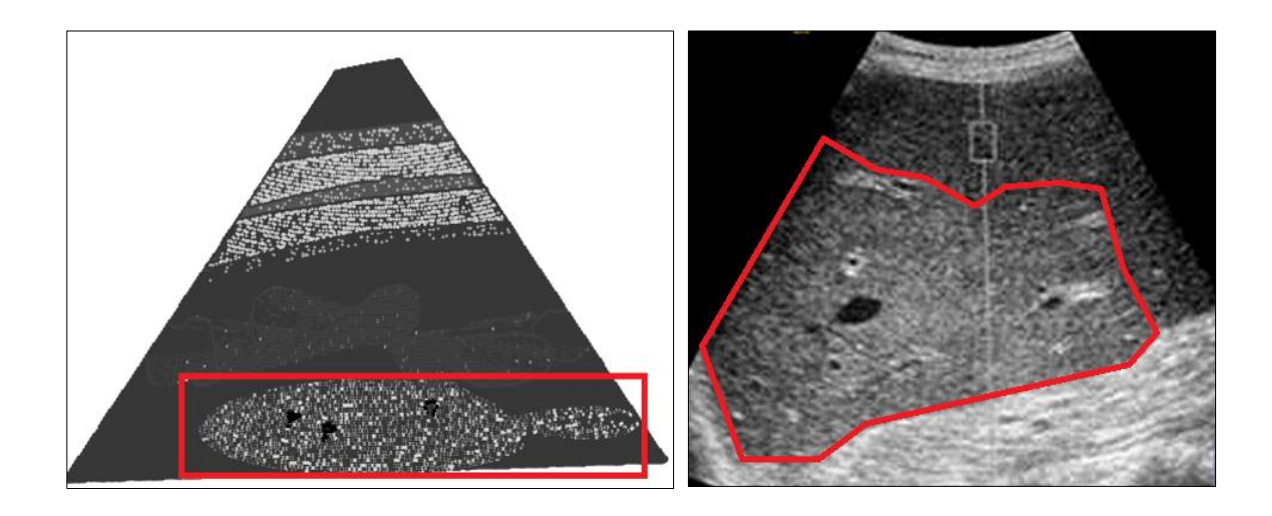

*Рисунок 29. Цирроз печени в симуляции Gazebo (слева) и пример УЗИ-снимка цирроза печени (справа). Источник: [https://www.cdodra.ru.](https://www.cdodra.ru/)*

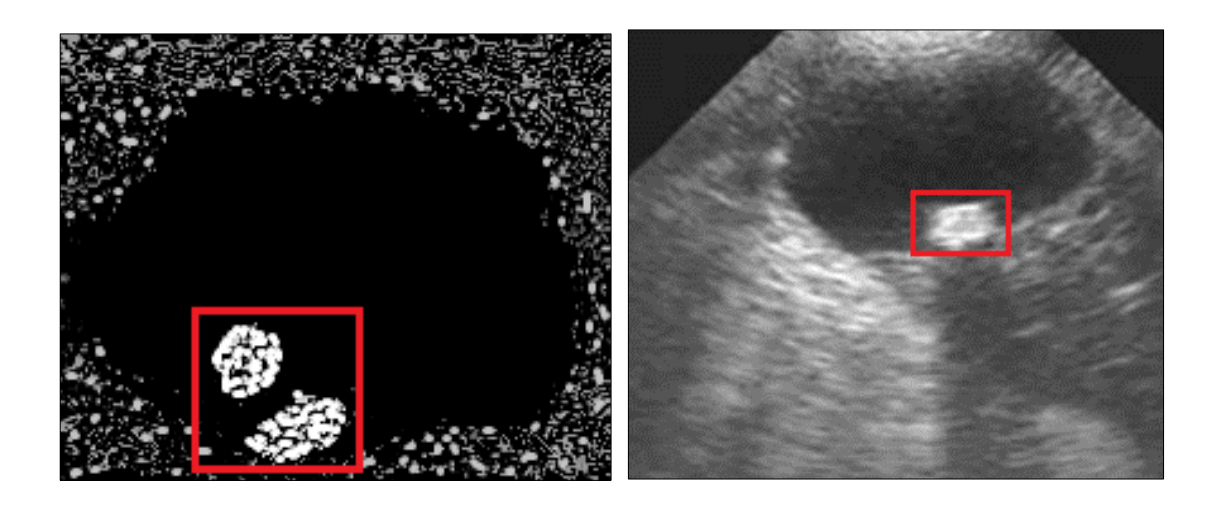

*Рисунок 30. Камни в почках в симуляции Gazebo (слева) и пример УЗИ-снимка камней в почках (справа).*

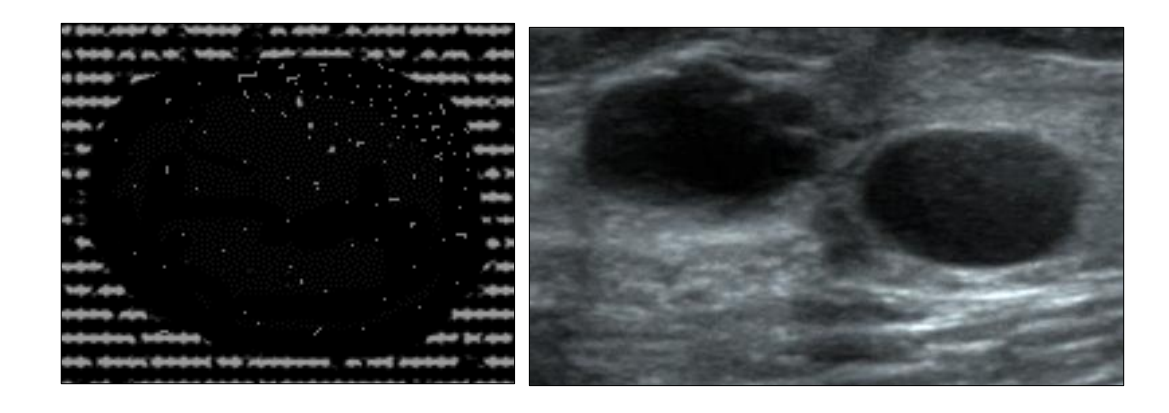

*Рисунок 31. Злокачественная опухоль в симуляции Gazebo (слева) и пример злокачественной опухоли на УЗИ-снимке (справа).*

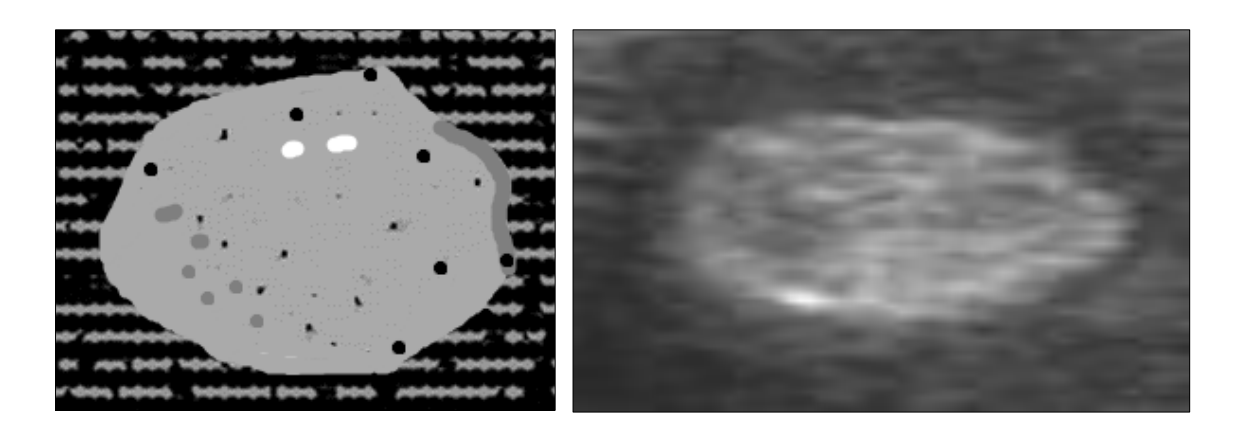

*Рисунок 32. Доброкачественная опухоль в симуляции Gazebo (слева) и пример доброкачественной опухоли на УЗИ-снимке (справа).*

# <span id="page-47-0"></span>**5 АВТОНОМНОЕ ОБСЛЕДОВАНИЕ БРЮШНОЙ ПОЛОСТИ ПРИ ПОМОЩИ РАЗРАБОТАННОЙ СИСТЕМЫ В СРЕДЕ ROS/GAZEBO**

Имплементированные программные компоненты разработанной системы - манипулятор с ультразвуковым датчиком, модель брюшной полости и система ультразвуковой пальпации - в среде ROS/Gazebo функционируют совместно и представлены в виде готовой виртуальной среды Gazebo для проведения ультразвукового исследования. Алгоритм работы ультразвуковой пальпации в симуляторе Gazebo состоит из следующих этапов:

- 1. *Настройка автономной роботизированной системы ультразвуковой пальпации* – установка таких параметров, как тип обхода, количество сканирований, угол сканирования, желаемая ориентация датчика по отношению к пальпируемой поверхности и т.д.;
- 2. *Сбор данных о поверхности брюшной полости -* камера глубины Kinect получает информацию о геометрических характеристиках сканируемой поверхности, которая затем при помощи библиотеки PCL [67] фильтруется и преобразуется в облако точек;
- 3. *Формирование траектории движения* полученное на предыдущем этапе облако точек используется для формирования траектории обхода поверхности концевым инструментом манипулятора с учетом вида обхода;
- 4. *Обход поверхности брюшной полости*  планирование движений манипулятора и выполнение последовательного обхода поверхности по сгенерированной траектории; при обходе учитываются коллизии объектов сцены с целью предотвращения их столкновения с манипулятором;

5. *Выполнение ультразвуковой диагностики* – при достижении манипулятором очередной точки обследования ультразвуковой датчик выполняет сканирование области интереса; по окончании сканирования результаты отображаются в ультразвуковом мониторе.

#### <span id="page-48-0"></span>**5.1 Обработка данных с камеры глубины**

Модуль обработки данных с камеры Kinect ответственен за этап получения информации о геометрических свойствах пальпируемой поверхности.

Алгоритм обработки данных состоит из следующих этапов:

- 1. Получение облака точек внешней поверхности брюшной полости при помощи модели камеры Kinect в симуляции Gazebo (Рисунок 33);
- 2. Перевод облака точек из системы координат камеры в глобальную систему координат, в которой осуществляется планирование траектории движения манипулятора;
- 3. Фильтрация облака точек:
	- a. пространственная фильтрация облака точек для удаления точек, лежащих вне области ультразвуковой бесконтактной пальпации;
- 4. Формирование траектории обхода поверхности на основе отфильтрованных точек;
- 5. Сортировка точек сканирования согласно алгоритму обследования пальпируемой поверхности.

Как только вышеперечисленные этапы работы модуля завершены, запускается модуль управления движением манипулятора, который получает информацию о траектории обхода и запускает процедуру обхода брюшной полости.

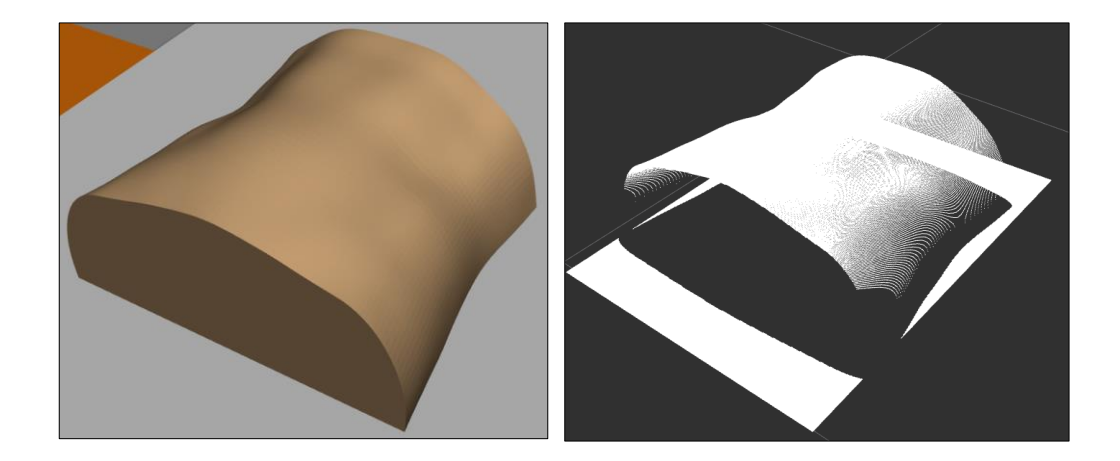

*Рисунок 33. Брюшная полость в среде ROS/Gazebo: слева модель в симуляции, справа – облако точек модели, полученное при помощи камеры Kinect, в RViz.*

#### <span id="page-49-0"></span>**5.2 Планирование движений**

Для реализации процесса планирования движений концевого медицинского инструмента используется фреймворк MoveIt [68]. Основная цель MoveIt – выполнить оптимальный и быстрый расчет прямой и обратной кинематики [69,70] с учётом обхода препятствий для достижения манипулятором точки обследования на пальпируемой брюшной полости. Каждый раз, когда возникает необходимость перейти к следующей точке пальпации и изменить положение манипулятора, модуль производит планирование движения и, если планирование выполнено успешно, передает манипулятору команду на исполнение движения. Разработанный комплекс поддерживает два вида планирования траектории обхода: «Змейка» и «Обследование в эпсилон-окрестности». Например, на Рисунок 34 представлено начало обхода вида «Змейка». Промежуточные этапы планирования обхода вида «Змейка» представлены на Рисунке 35.

При выполнении планирования и обхода препятствий MoveIt учитывает коллизии между манипулятором, хирургическим столом и брюшной полостью человека. Модели коллизий камеры Kinect и штатива не учитываются, так как они расположены вне рабочей области манипулятора. Для предотвращения столкновений необходимая информация об объектах коллизии (позиция и ориентация) извлекается из ROS-сообщений, публикуемых в ходе симуляции Gazebo.

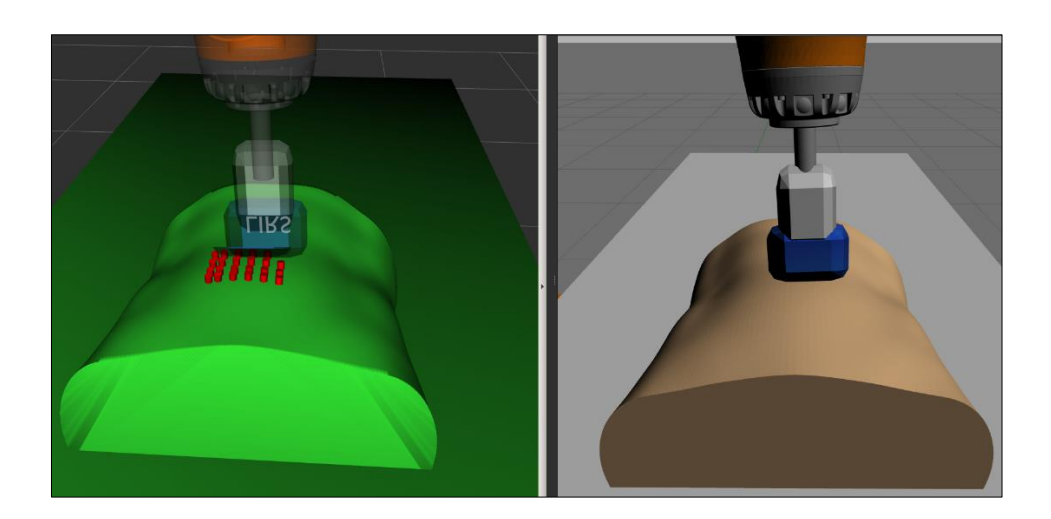

*Рисунок 34. Планирование движений манипулятора и обхода брюшной полости: слева представлены точки траектории обхода в RViz, справа – симуляция в Gazebo.*

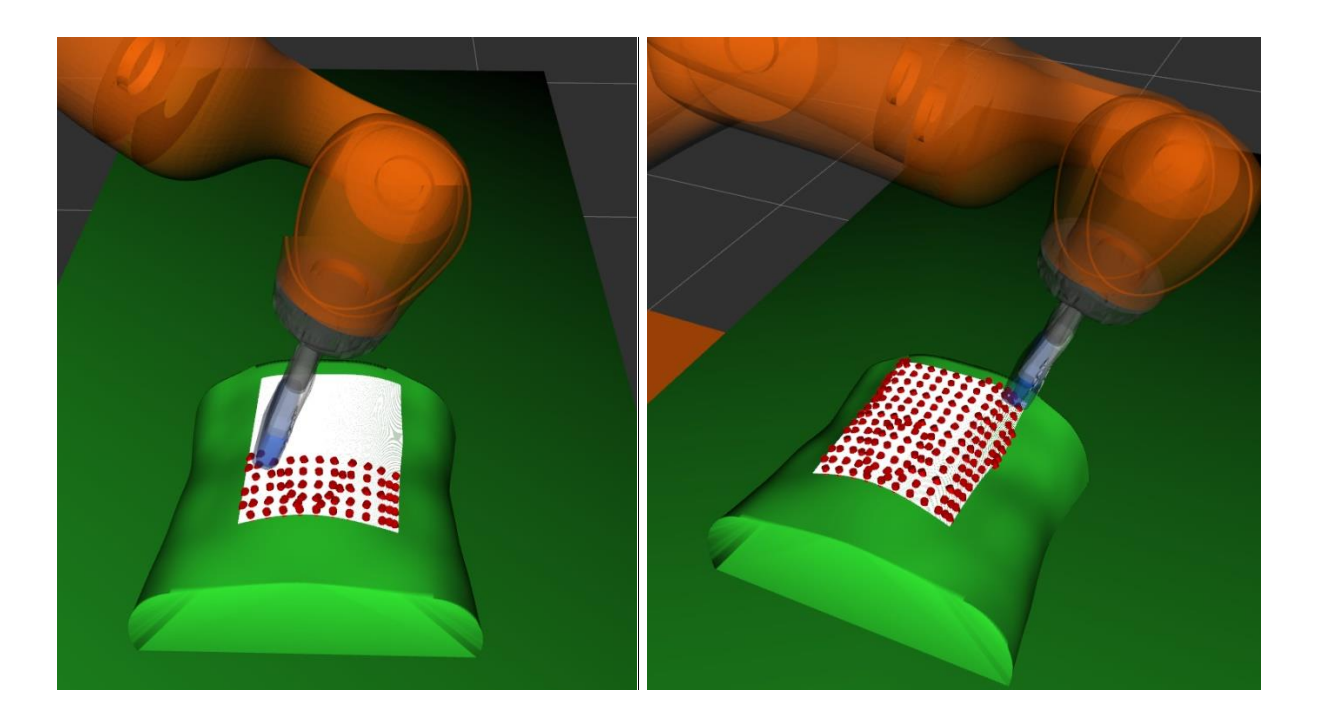

*Рисунок 35. Промежуточные этапы планирования движений манипулятора и обхода брюшной полости: слева – робот завершил обследование половины заданной области, справа – завершил обследование полностью.*

<span id="page-50-0"></span>**5.3 Выполнение ультразвукового сканирования**

При достижении манипулятором очередной точки пальпации активируется модуль ультразвукового сканирования. Датчик выполняет эмуляцию ультразвуковой волновой активности для обследования органов и тканей брюшной полости при помощи разработанного ультразвукового плагина в симуляторе Gazebo (Рисунок 36).

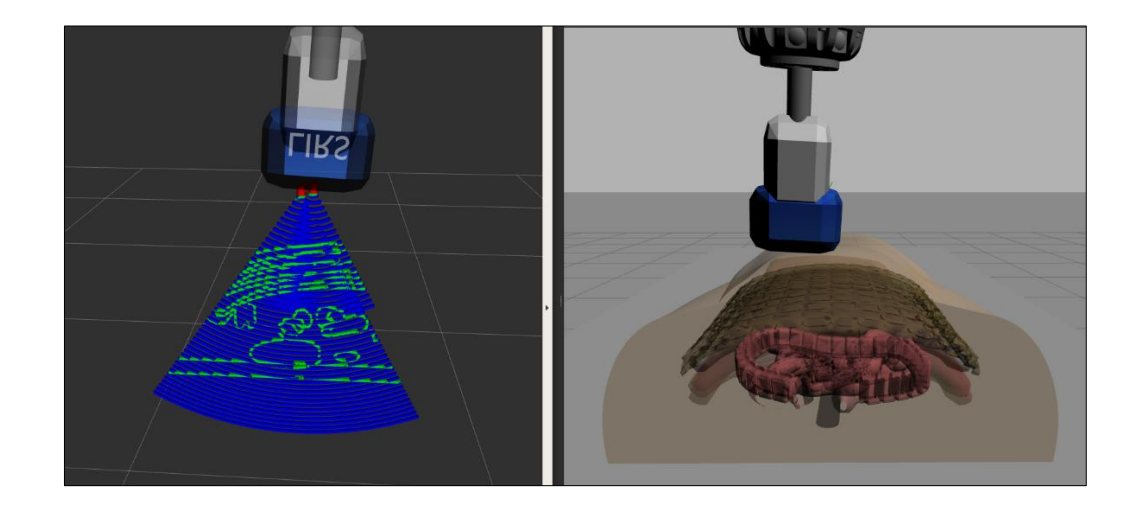

*Рисунок 36. Эмуляция ультразвукового сканирования брюшной полости: слева представлен результат сканирования в RViz, справа – симуляция в Gazebo.*

После завершения данной задачи формируется ROS-сообщение, которое содержит информацию, необходимую для визуализации результата ультразвукового сканирования.

#### <span id="page-51-0"></span>**5.4 Отображение результатов обследования**

Входящее ROS-сообщение, содержащее информацию о проведенной ультразвуковой диагностике, проходит фильтрацию для исключения невалидной информации. Далее модуль визуализации выполняет отображение полученных данных в 2D (Рисунок 37) и 3D (Рисунок 38) представлениях.

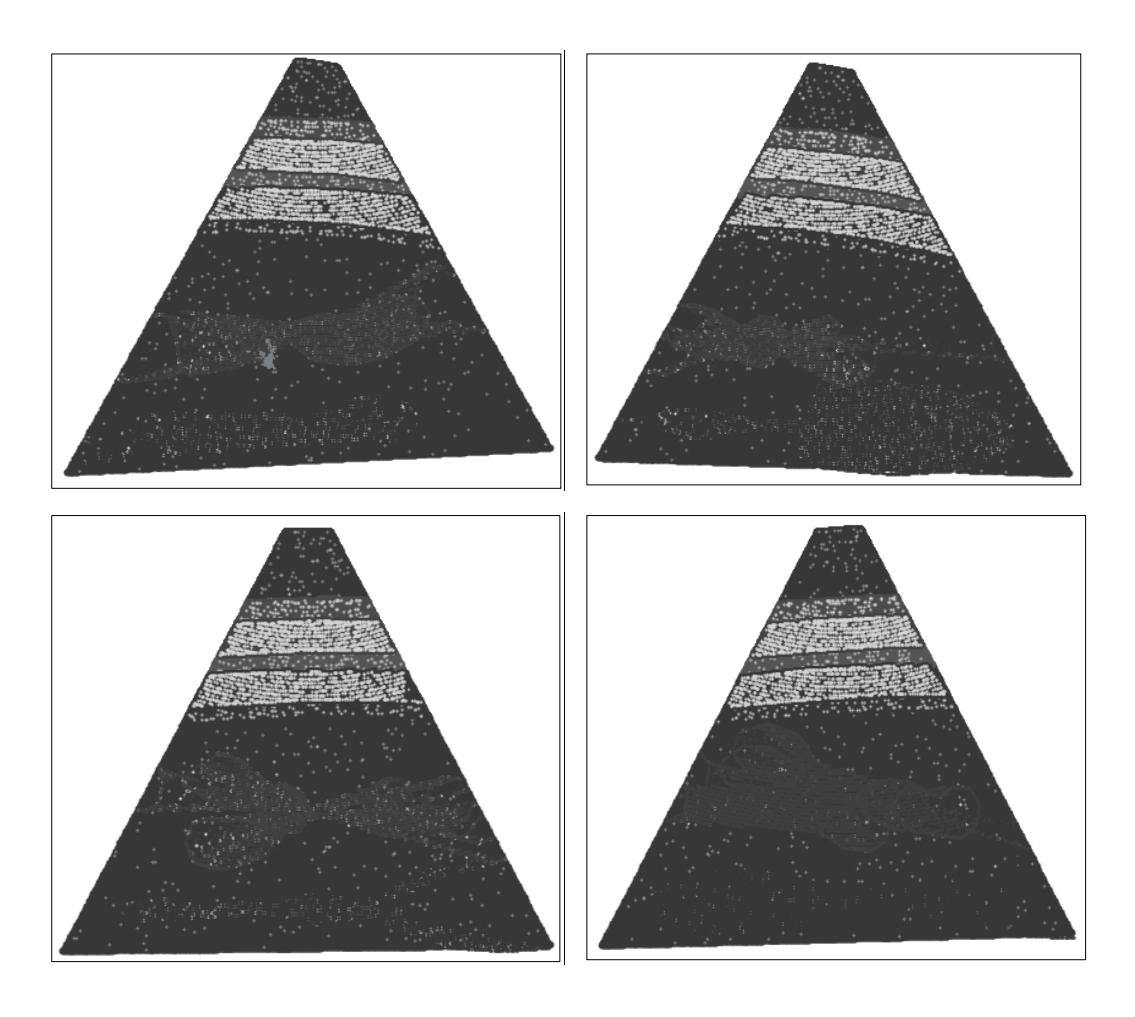

*Рисунок 37. Примеры 2D УЗИ-снимков в симуляции Gazebo.*

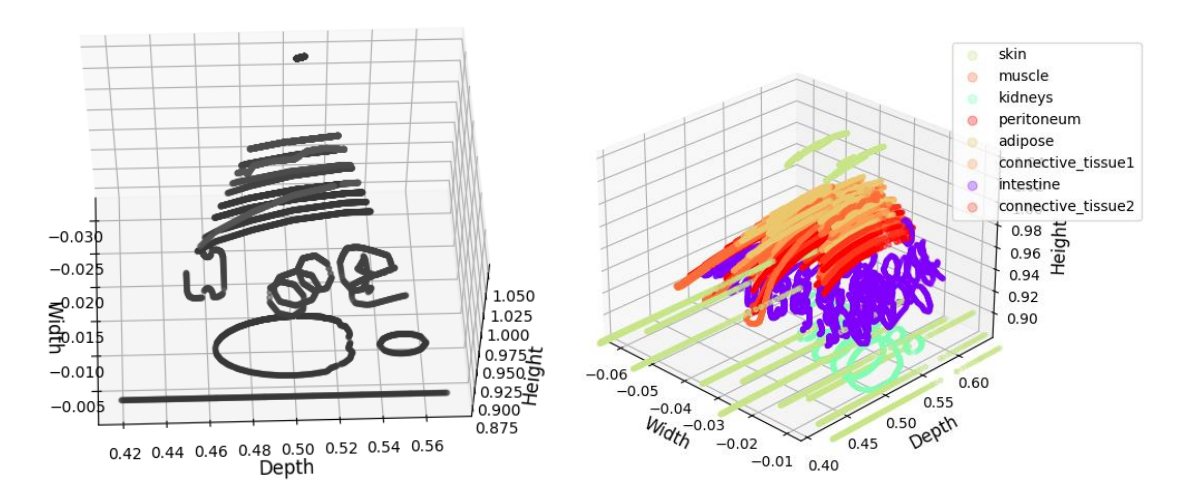

*Рисунок 38. Примеры сформированных 3D-слепков ультразвукового сканирования брюшной полости в симуляции Gazebo: слева отображение в grayscale-режиме, справа – в RGB-режиме.*

### <span id="page-53-0"></span>**ДАЛЬНЕЙШЕЕ РАЗВИТИЕ ПРОЕКТА**

Представленное решение для моделирования роботизированного ультразвукового обследования в симуляторе Gazebo может быть улучшено следующим образом:

- имплементация разнообразных паттернов обхода брюшной полости;
- разработка расширенной усовершенствованной модели ультразвуковой системы с целью создания более реалистичных УЗИснимков;
- моделирование комплексной модели человека, включающей не только смоделированную брюшную полость, но и остальные органы и ткани человеческого организма;
- поддержка разработанной ультразвуковой системой других моделей манипуляторов в симуляции Gazebo – например, робота UR5 [71];
- перенос алгоритмов обхода на реальные модели манипуляторов, оснащенных ультразвуковыми датчиками в качестве концевого инструмента, и апробация выполнения процесса ультразвуковой пальпации на манекенах;
- расширение графической подсистемы для визуализации данных, получаемых с реальных ультразвуковых датчиков манипулятора;
- дополнительная разработка подсистемы ручного управления манипулятором для более точного контроля положения ультразвукового датчика.

#### <span id="page-54-0"></span>**ЗАКЛЮЧЕНИЕ**

В данной работе представлен процесс моделирования медицинского роботизированного комплекса для автономной ультразвуковой пальпации в симуляторе Gazebo. В качестве робота для проведения ультразвуковой диагностики был выбран манипулятор KUKA LBR iiwa. Манипулятор работает под управлением робототехнической операционной системы ROS и полностью имитирует поведение реального робота. Роль ультразвукового датчика исполняет специально смоделированное устройство, прикрепленное к манипулятору в виде концевого инструмента. Для поддержки симулятором Gazebo ультразвукового сканирования был разработан WORLD-плагин с целью эмуляции ультразвукового волнового взаимодействия с тканями и органами брюшной полости. Для визуализации ультразвуковой информации разработан специальный программный монитор. Имплементированная ультразвуковая система позволяет регулировать параметры ультразвукового датчика и монитора для анализа степени реагирования различных тканей с ультразвуковыми волнами. Модуль симуляции патологий и заболеваний позволяет моделировать патологические процессы на основе информации о пациенте, либо оперируя описанием злокачественных процессов в организме человека. Для отображения результатов ультразвукового сканирования и симуляции патологических процессов был имплементирован ультразвуковой монитор, позволяющий отображать данные в 2D и 3D представлениях.

Разработанный программный роботизированный комплекс является уникальным в рамках робототехнического симулятора Gazebo и позволяет моделировать виртуальные комплексные среды для разработки и тестирования алгоритмов ультразвуковой диагностики брюшной поверхности при помощи робототехнического манипулятора.

Проведённые виртуальные эксперименты показали, что разработанная автономная робототехническая система в ходе ультразвуковой пальпации

брюшной полости способна успешно симулировать процесс роботизированного ультразвукового обследования в симуляторе Gazebo, выполнять автоматическое планирование траектории обхода брюшной полости, эмулировать ультразвуковое взаимодействие с тканями и органами, и отображать результаты обследования на специально разработанном мониторе.

Результаты работы представлены на двух международных конференциях: Siberian Conference on Control and Communications (SIBCON 2021) [58] и International Conference on Artificial Life and Robotics (ICAROB 2022) [51].

Исходный код работы размещен по ссылке https://gitlab.com/LIRS\_Projects/Medical-KUKA.

#### <span id="page-56-0"></span>**СПИСОК ЛИТЕРАТУРЫ**

- 1. Magid E. et al. Automating pandemic mitigation // Advanced Robotics. Taylor & Francis, 2021. Vol. 35, № 9. P. 572–589.
- 2. Strydom M. et al. Anatomical joint measurement with application to medical robotics // IEEE Access. IEEE, 2020. Vol. 8. P. 118510–118524.
- 3. Haidegger T. Autonomy for surgical robots: Concepts and paradigms // IEEE Transactions on Medical Robotics and Bionics. IEEE, 2019. Vol. 1, № 2. P. 65– 76.
- 4. Fujie M.G., Zhang B. State-of-the-art of intelligent minimally invasive surgical robots // Frontiers of Medicine. Springer, 2020. Vol. 14, № 4. P. 404–416.
- 5. Abiri A. et al. Artificial palpation in robotic surgery using haptic feedback // Surgical endoscopy. Springer, 2019. Vol. 33, № 4. P. 1252–1259.
- 6. Casas-Bocanegra D. et al. An open-source social robot based on compliant soft robotics for therapy with children with ASD // Actuators. Multidisciplinary Digital Publishing Institute, 2020. Vol. 9, № 3. P. 91.
- 7. Oña E.D. et al. Robotics in health care: Perspectives of robot-aided interventions in clinical practice for rehabilitation of upper limbs // Applied sciences. Multidisciplinary Digital Publishing Institute, 2019. Vol. 9, № 13. P. 2586.
- 8. Guan X. et al. Robot-assisted transvaginal single-site sacrocolpopexy for pelvic organ prolapse // Journal of Minimally Invasive Gynecology. Elsevier, 2021. Vol. 28, № 6. P. 1141.
- 9. Schwarz J.L., Hogg M.E. Current state of minimally invasive pancreatic surgery // Journal of Surgical Oncology. Wiley Online Library, 2021. Vol. 123, № 6. P. 1370–1386.
- 10.Gondokaryono R.A., Agrawal A. An approach to modeling closed-loop kinematic chain mechanisms, applied to simulations of the da vinci surgical system // Acta Polytechnica Hungarica. 2019. Vol. 16, № 8.
- 11.Karnam M. et al. An intuitive interface for null space visualization and control of redundant surgical robots // Proceedings on Automation in Medical Engineering. 2020. Vol. 1, № 1. P. 002–002.
- 12.Clement G.T. et al. A hemisphere array for non-invasive ultrasound brain therapy and surgery // Physics in Medicine & Biology. IOP Publishing, 2000. Vol. 45, № 12. P. 3707.
- 13.Fisher B., Anderson S. Conservative surgery for the management of invasive and noninvasive carcinoma of the breast: NSABP trials // World journal of surgery. Springer, 1994. Vol. 18, № 1. P. 63–69.
- 14.Lakhwani O. et al. Radiation protection and standardization // Journal of clinical orthopaedics and trauma. Elsevier, 2019. Vol. 10, № 4. P. 738–743.
- 15.Díaz-Gómez J.L., Mayo P.H., Koenig S.J. Point-of-care ultrasonography // New England Journal of Medicine. Mass Medical Soc, 2021. Vol. 385, № 17. P. 1593– 1602.
- 16.Huang Q., Zhang F., Li X. Machine learning in ultrasound computer-aided diagnostic systems: a survey // BioMed research international. Hindawi, 2018. Vol. 2018.
- 17.Stringer H.J., Wilson D. The role of ultrasound as a diagnostic tool for sarcopenia // The Journal of frailty & aging. Springer, 2018. Vol. 7,  $\mathbb{N}^{\circ}$  4. P. 258–261.
- 18.Amiri A., Sharifian P., Soltanizadeh N. Application of ultrasound treatment for improving the physicochemical, functional and rheological properties of myofibrillar proteins // International journal of biological macromolecules. Elsevier, 2018. Vol. 111. P. 139–147.
- 19.Soldati G. et al. The role of ultrasound lung artifacts in the diagnosis of respiratory diseases // Expert review of respiratory medicine. Taylor & Francis, 2019. Vol. 13, № 2. P. 163–172.
- 20.Priester A.M., Natarajan S., Culjat M.O. Robotic ultrasound systems in medicine // IEEE transactions on ultrasonics, ferroelectrics, and frequency control. IEEE, 2013. Vol. 60, № 3. P. 507–523.
- 21.von Haxthausen F. et al. Medical robotics for ultrasound imaging: current systems and future trends // Current Robotics Reports. Springer, 2021. Vol. 2, № 1. P. 55–71.
- 22.Koenig N., Howard A. Design and use paradigms for gazebo, an open-source multi-robot simulator // 2004 IEEE/RSJ International Conference on Intelligent Robots and Systems (IROS)(IEEE Cat. No. 04CH37566). IEEE, 2004. Vol. 3. P. 2149–2154.
- 23.Tonutti M. et al. The role of technology in minimally invasive surgery: state of the art, recent developments and future directions // Postgraduate medical journal. The Fellowship of Postgraduate Medicine, 2017. Vol. 93, № 1097. P. 159–167.
- 24.Baumgartner C.F. et al. SonoNet: real-time detection and localisation of fetal standard scan planes in freehand ultrasound // IEEE transactions on medical imaging. IEEE, 2017. Vol. 36, № 11. P. 2204–2215.
- 25.Geng C. et al. Study and analysis of a remote robot-assisted ultrasound imaging system // 2020 IEEE 4th Information Technology, Networking, Electronic and Automation Control Conference (ITNEC). IEEE, 2020. Vol. 1. P. 389–393.
- 26.Mahata S., Kar R., Mandal D. Direct digital fractional-order Butterworth filter design using constrained optimization // AEU-International Journal of Electronics and Communications. Elsevier, 2021. Vol. 128. P. 153511.
- 27.Mathiassen K. et al. An ultrasound robotic system using the commercial robot UR5 // Frontiers in Robotics and AI. Frontiers, 2016. Vol. 3. P. 1.
- 28.Welleweerd M.K. et al. Automated robotic breast ultrasound acquisition using ultrasound feedback // 2020 IEEE International Conference on Robotics and Automation (ICRA). IEEE, 2020. P. 9946–9952.
- 29.Pahl C., Supriyanto E. Design of automatic transabdominal ultrasound imaging system // 2015 20th International Conference on Methods and Models in Automation and Robotics (MMAR). IEEE, 2015. P. 435–440.
- 30.Virga S. et al. Automatic force-compliant robotic ultrasound screening of abdominal aortic aneurysms // 2016 IEEE/RSJ International Conference on Intelligent Robots and Systems (IROS). IEEE, 2016. P. 508–513.
- 31.Graumann C. et al. Robotic ultrasound trajectory planning for volume of interest coverage // 2016 IEEE international conference on robotics and automation (ICRA). IEEE, 2016. P. 736–741.
- 32.Göbl R. et al. Acoustic window planning for ultrasound acquisition // International Journal of Computer Assisted Radiology and Surgery. Springer, 2017. Vol. 12, № 6. P. 993–1001.
- 33.Huang Q. et al. Fully automatic three-dimensional ultrasound imaging based on conventional B-scan // IEEE transactions on biomedical circuits and systems. IEEE, 2018. Vol. 12, № 2. P. 426–436.
- 34.Huang Q., Lan J., Li X. Robotic arm based automatic ultrasound scanning for three-dimensional imaging // IEEE Transactions on Industrial Informatics. IEEE, 2018. Vol. 15, № 2. P. 1173–1182.
- 35.Ning G., Zhang X., Liao H. Autonomic robotic ultrasound imaging system based on reinforcement learning // IEEE Transactions on Biomedical Engineering. IEEE, 2021. Vol. 68, № 9. P. 2787–2797.
- 36.Keemink A.Q., van der Kooij H., Stienen A.H. Admittance control for physical human–robot interaction // The International Journal of Robotics Research. SAGE Publications Sage UK: London, England, 2018. Vol. 37, № 11. P. 1421– 1444.
- 37.Yu W., Perrusquía A. Simplified stable admittance control using end-effector orientations // International Journal of Social Robotics. Springer, 2020. Vol. 12,  $N<sub>2</sub>$  5. P. 1061–1073.
- 38.Østvik A., Bø L.E., Smistad E. EchoBot: An open-source robotic ultrasound system // Proc. IPCAI. 2019. P. 1–4.
- 39.Fernandes D.C. Knowledge and skills acquisition in medical students: exploring aspects of the curriculum. 2018.
- 40.Garcia D. SIMUS: an open-source simulator for ultrasound imaging. Part I: theory & examples // arXiv preprint arXiv:2102.02738. 2021.
- 41.Urbán C. et al. Simulated medical ultrasound trainers a review of solutions and applications // Acta Polytechnica Hungarica. Óbudai EgyeteM, 2018. Vol. 15, № 7. P. 111–131.
- 42.Ito K. et al. Acoustic impedance analysis with high-frequency ultrasound for identification of fatty acid species in the liver  $//$  Ultrasound in Medicine  $\&$ Biology. Elsevier, 2017. Vol. 43, № 3. P. 700–711.
- 43.Делорм С., Дебю Ю., Йендерка К. Руководство по ультразвуковой диагностике // М.: МЕДпресс-информ. 2016.
- 44.Gudra T., Banasiak D. Methods for selecting multicomponent layers which match the acoustic impedance of ultrasound transducers to various media // 2018 Joint Conference-Acoustics. IEEE, 2018. P. 1–6.
- 45.YILMAZ Z., BAYINDIR L. Simulation of lidar-based robot detection task using ros and gazebo // Avrupa Bilim ve Teknoloji Dergisi. 2019. P. 513–529.
- 46.Shafikov A. et al. Medical palpation autonomous robotic system modeling and simulation in ros/gazebo // 2020 13th International Conference on Developments in eSystems Engineering (DeSE). IEEE, 2020. P. 200–205.
- 47.Narang Y.S. et al. Interpreting and predicting tactile signals via a physics-based and data-driven framework // arXiv preprint arXiv:2006.03777. 2020.
- 48.Hennersperger C. et al. Towards MRI-based autonomous robotic US acquisitions: a first feasibility study // IEEE transactions on medical imaging. IEEE, 2016. Vol. 36, № 2. P. 538–548.
- 49.Takaya K. et al. Simulation environment for mobile robots testing using ROS and Gazebo // 2016 20th International Conference on System Theory, Control and Computing (ICSTCC). IEEE, 2016. P. 96–101.
- 50.Afanasyev I., Sagitov A., Magid E. ROS-based SLAM for a Gazebo-simulated mobile robot in image-based 3D model of indoor environment // International Conference on Advanced Concepts for Intelligent Vision Systems. Springer, 2015. P. 273–283.
- 51.Safarova L. et al. Alvus Modeling in Gazebo // International Conference on Artificial Life and Robotics (ICAROB). 2022. P. 686–690.
- 52.Sokolov M. et al. Modelling a crawler-type UGV for urban search and rescue in Gazebo environment // Artificial Life and Robotics (ICAROB 2017), International Conference on. 2017. P. 360–362.
- 53.Manhães M.M.M. et al. UUV simulator: A gazebo-based package for underwater intervention and multi-robot simulation // OCEANS 2016 MTS/IEEE Monterey. IEEE, 2016. P. 1–8.
- 54.Yang H., Wang X. A case study on the performance of gazebo with multi-core cpus // International Conference on Intelligent Robotics and Applications. Springer, 2017. P. 671–682.
- 55.Noori F.M. et al. On 3D simulators for multi-robot systems in ROS: MORSE or Gazebo? // 2017 IEEE International Symposium on Safety, Security and Rescue Robotics (SSRR). IEEE, 2017. P. 19–24.
- 56.Yang Y., Meng W., Zhu S. A Digital Twin Simulation Platform for Multi-rotor UAV // 2020 7th International Conference on Information, Cybernetics, and Computational Social Systems (ICCSS). IEEE, 2020. P. 591–596.
- 57.Watanabe T. et al. The rock-gazebo integration and a real-time auv simulation // 2015 12th Latin American Robotics Symposium and 2015 3rd Brazilian Symposium on Robotics (LARS-SBR). IEEE, 2015. P. 132–138.
- 58.Abbyasov B. et al. Ultrasound sensor modeling in Gazebo simulator for diagnostics of abdomen pathologies // 2021 International Siberian Conference on Control and Communications (SIBCON). IEEE, 2021. P. 1–6.
- 59.Pütz S., Wiemann T., Hertzberg J. Tools for Visualizing, Annotating and Storing Triangle Meshes in ROS and RViz // 2019 European Conference on Mobile Robots (ECMR). IEEE, 2019. P. 1–6.
- 60.Abbyasov B. et al. Automatic tool for gazebo world construction: from a grayscale image to a 3d solid model // 2020 IEEE International Conference on Robotics and Automation (ICRA). IEEE, 2020. P. 7226–7232.
- 61.Meier B. Python GUI Programming Cookbook: Develop functional and responsive user interfaces with tkinter and PyQt5. Packt Publishing Ltd, 2019.
- 62.Kaushal-Deep S.M. et al. Primary cecal pathologies presenting as acute abdomen and critical appraisal of their current management strategies in emergency settings with review of literature // International Journal of Critical Illness and Injury Science. Wolters Kluwer–Medknow Publications, 2018. Vol. 8, № 2. P. 90.
- 63.Шмидт Г. et al. Дифференциальная диагностика при ультразвуковых исследованиях. Общество с ограниченной ответственностью" МЕДпрессинформ", 2014.
- 64.Huisman T.A., Kellenberger C.J. MR imaging characteristics of the normal fetal gastrointestinal tract and abdomen // European journal of radiology. Elsevier, 2008. Vol. 65, № 1. P. 170–181.
- 65.Scaglione M., Linsenmaier U., Schueller G. Emergency radiology of the abdomen. Springer, 2016.
- 66.Terkamp C. et al. Simulation of abdomen sonography. Evaluation of a new ultrasound simulator // Ultraschall in der Medizin. \copyright Georg Thieme Verlag Stuttgart· New York, 2003. Vol. 24, № 04. P. 239–244.
- 67.Rusu R.B., Cousins S. 3d is here: Point cloud library (pcl) // 2011 IEEE international conference on robotics and automation. IEEE, 2011. P. 1–4.
- 68.Chitta S., Sucan I., Cousins S. Moveit![ros topics] // IEEE Robotics & Automation Magazine. IEEE, 2012. Vol. 19, № 1. P. 18–19.
- 69.Singh T.P., Suresh P., Chandan S. Forward and inverse kinematic analysis of robotic manipulators // International Research Journal of Engineering and Technology (IRJET). 2017. Vol. 4, № 2. P. 1459–1468.
- 70.Kucuk S., Bingul Z. Robot kinematics: Forward and inverse kinematics. INTECH Open Access Publisher, 2006.
- 71.Jung H. et al. Implementation of a unified simulation for robot arm control with object detection based on ROS and Gazebo // 2020 17th International Conference on Ubiquitous Robots (UR). IEEE, 2020. P. 368–372.